## **WorkShop**

## **Integration of scientific and engineering practices into STEM approach using Arduino**

**Psycharis Sarantos, Professor** ASPETE

**Papazoglou Panayotis, Associate Professor**

Technological Education Institute of Sterea Ellada (Central Greece)

#### **Main Goal of the workshop**

**To work on specific practical applications which can be approached from different educational points of view based on adapted skills and knowledge of elementary, middle and high school students through the STEM-CT disciplines**

# **WorkShop outline**

- **STEM & CT : A new Approach in school**
- **Application 1: Real Time Temperature Monitoring (RTTM)**
	- **Level 1: RTTM using the S4A software (Elementary school)**
	- **Level 2: RTTM using mean value in serial plotter (Elementary/Middle school)**
- **Application 2: Electronic dice**
	- **Level 1: "Rolling" the dice with a button (Middle/High school)**
	- **Level 2: "Distance" dice "Rolling" using an ultrasonic sensor (Middle/High school)**

**The applications will be implemented in different levels based on student needs, skills and knowledge**

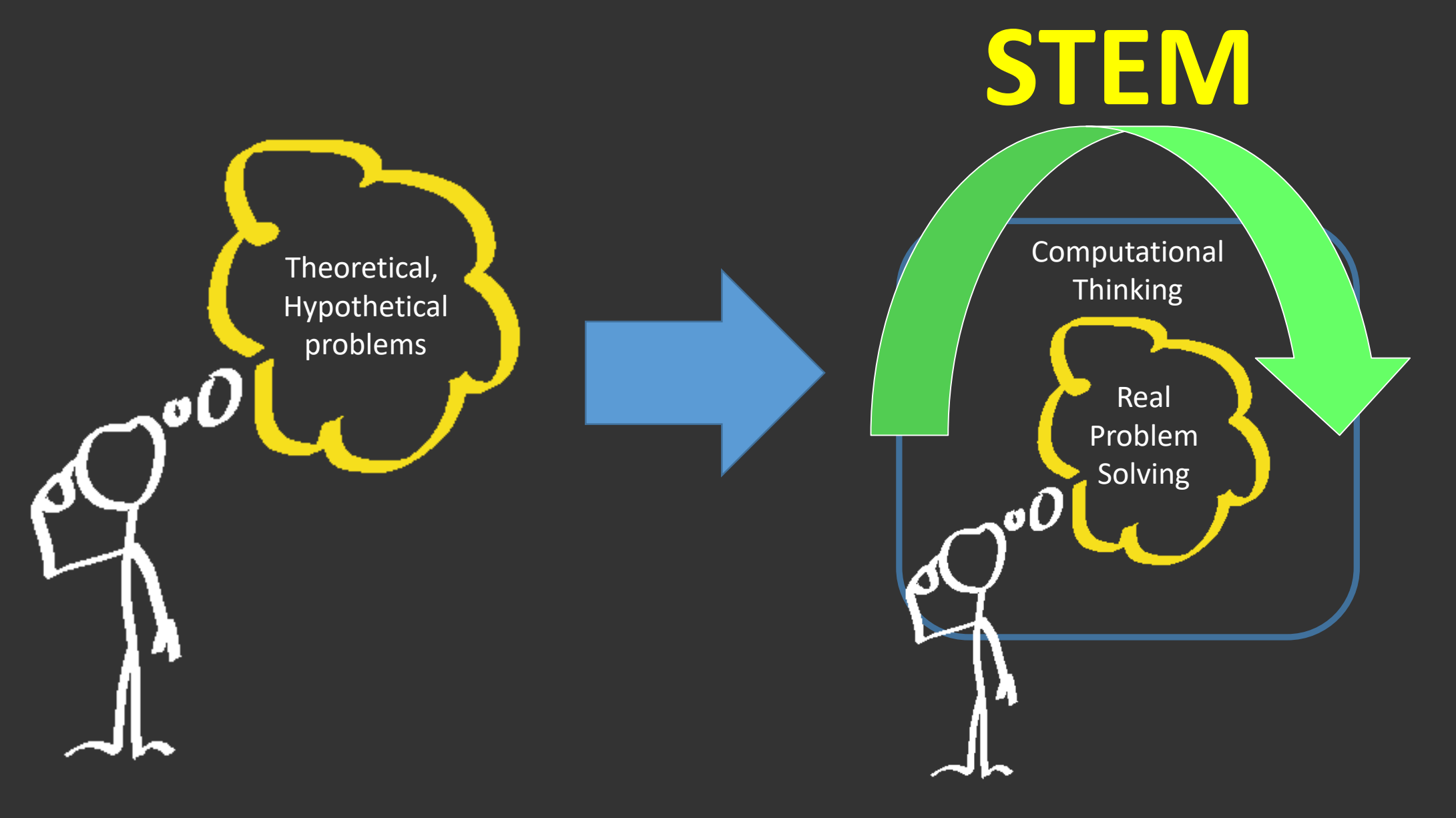

## **Traditional school**

# **A new era in school**

**(a new way of thinking)**

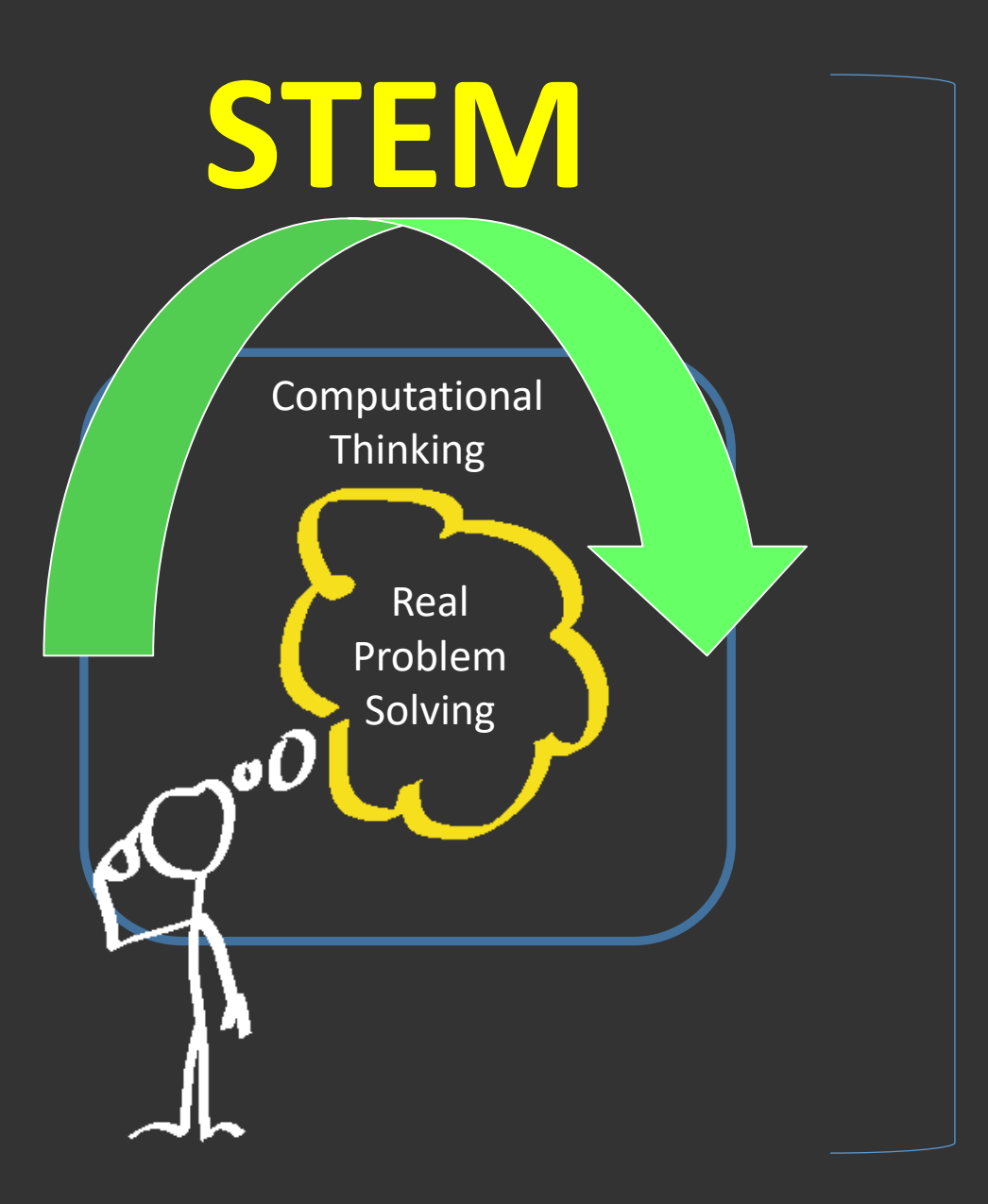

- Skill emerging
- Constructive and creative thinking
- Real life problems
- Knowledge component synthesis
- Fulfilling future world requirements

#### **CT-Computational Thinking**

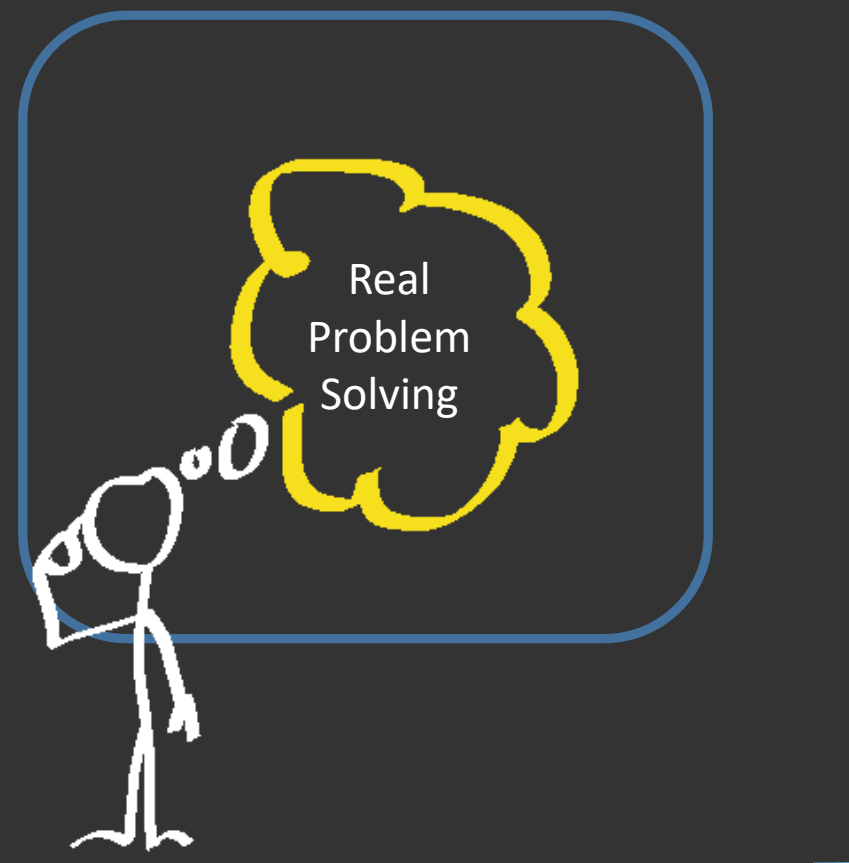

- A new way of thinking for problem solving and gaining new knowledge
- Can be "applied" to any type of problems
- Some core concepts:
	- Algorithm
	- Abstraction
	- Decomposition
	- Pattern recognition

#### **Core questions/goals for STEM in education**

- Which Skills have to be emerged?
- How the new knowledge is adapted to existing knowledge?
- How the STEM disciplines can be adapted to student needs based on the corresponding class level ?
- Each STEM application has to be approached from different educational point of view based on the real student needs

**Application1: Real time temperature monitoring**

**Application design at abstract level**

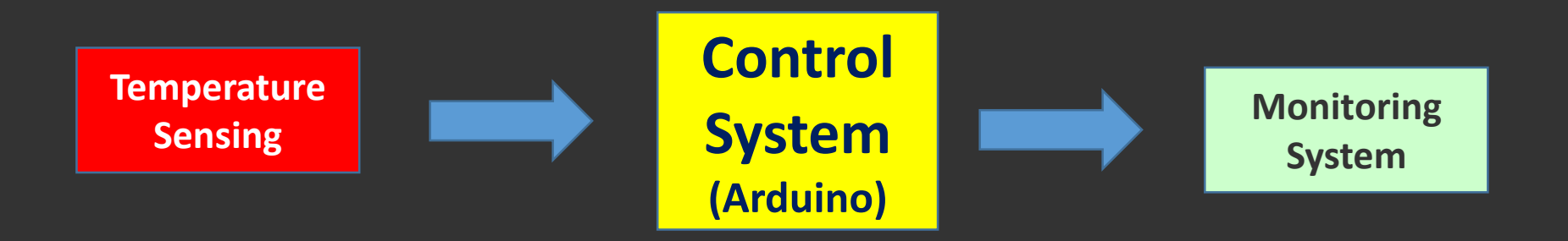

## **Application: Real time temperature monitoring Decomposition level – Application components**

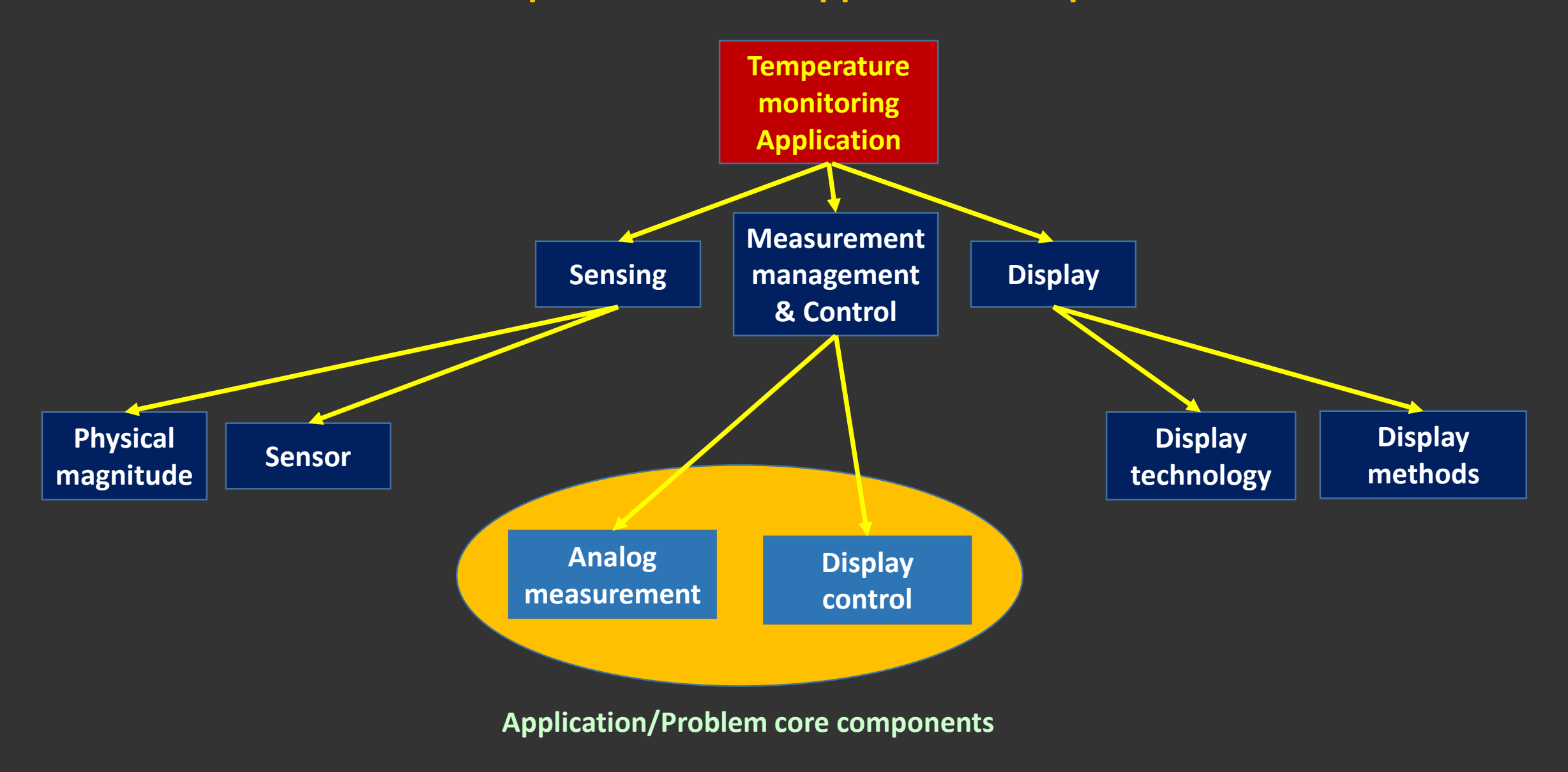

#### **Which Skills & Knowledge are suitable for your class?**

#### Programming

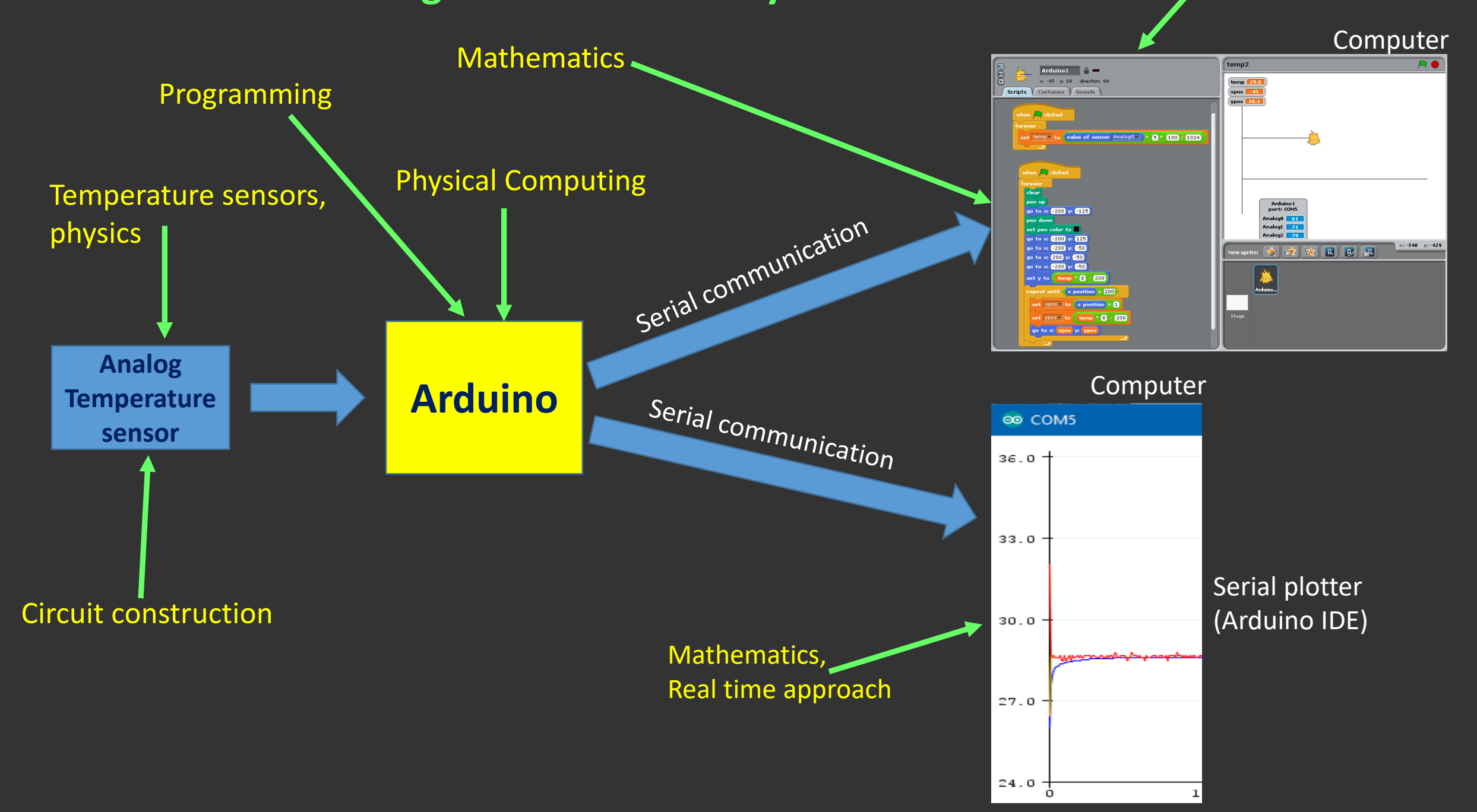

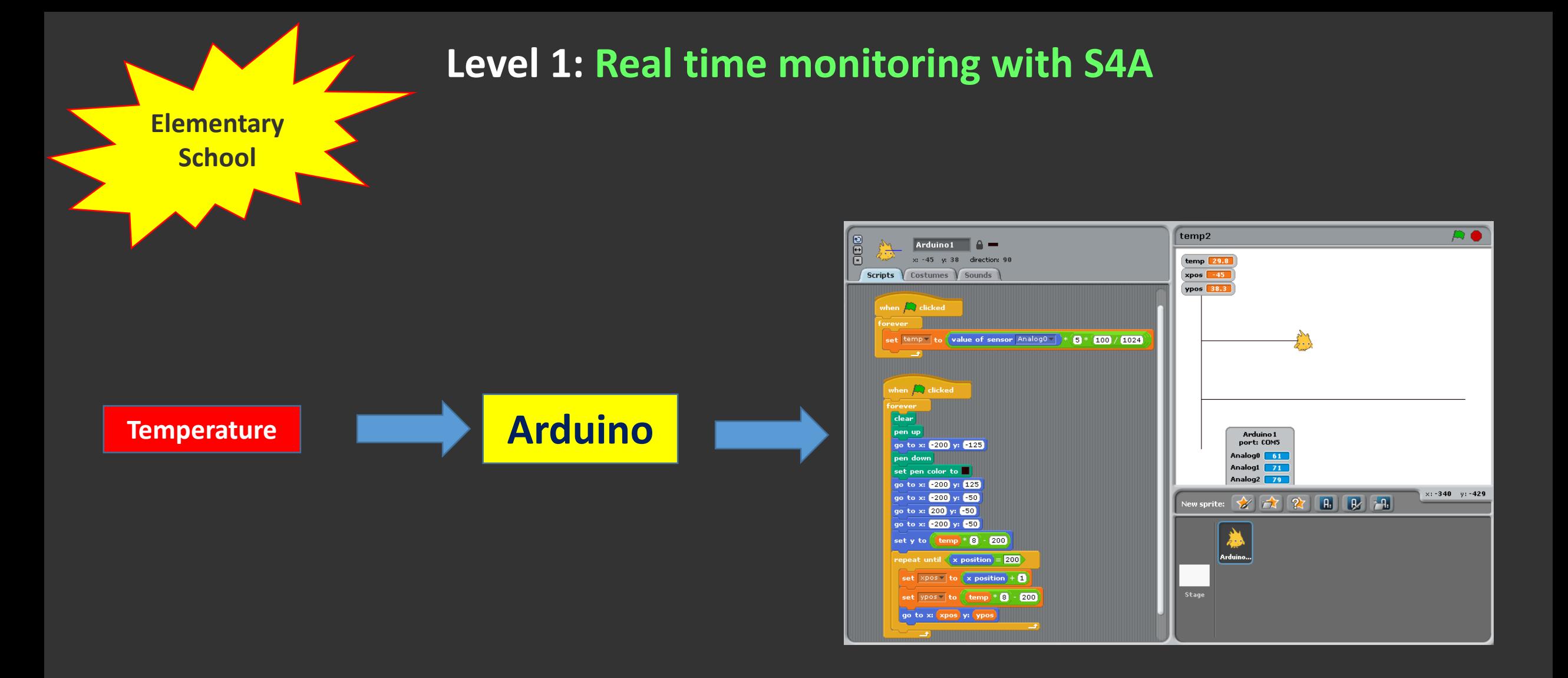

**Skills/Knowledge: Algorithm/Program development, mathematics, circuits, physical computing**

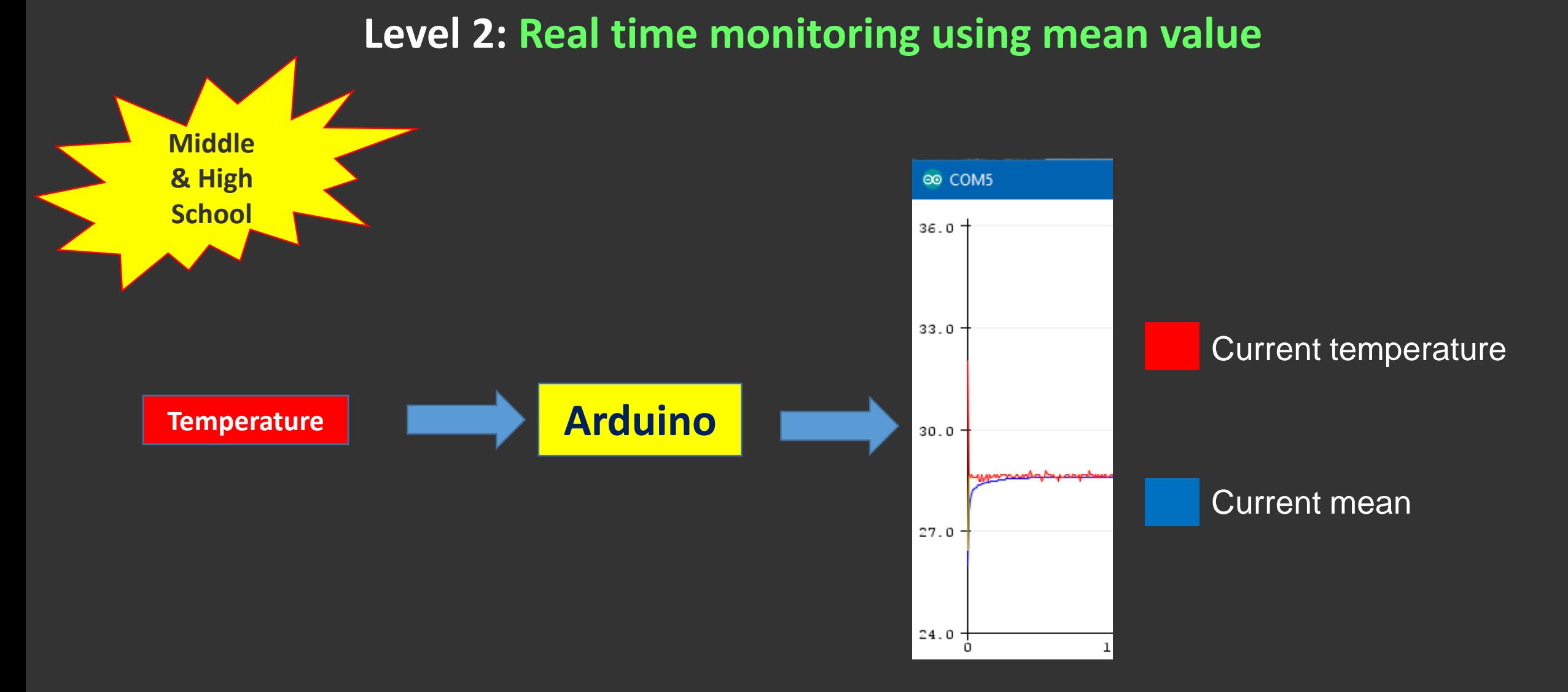

**Skills/Knowledge: Algorithm/Program development, mathematics, circuits, physical computing**

## **Application 2: Electronic dice**

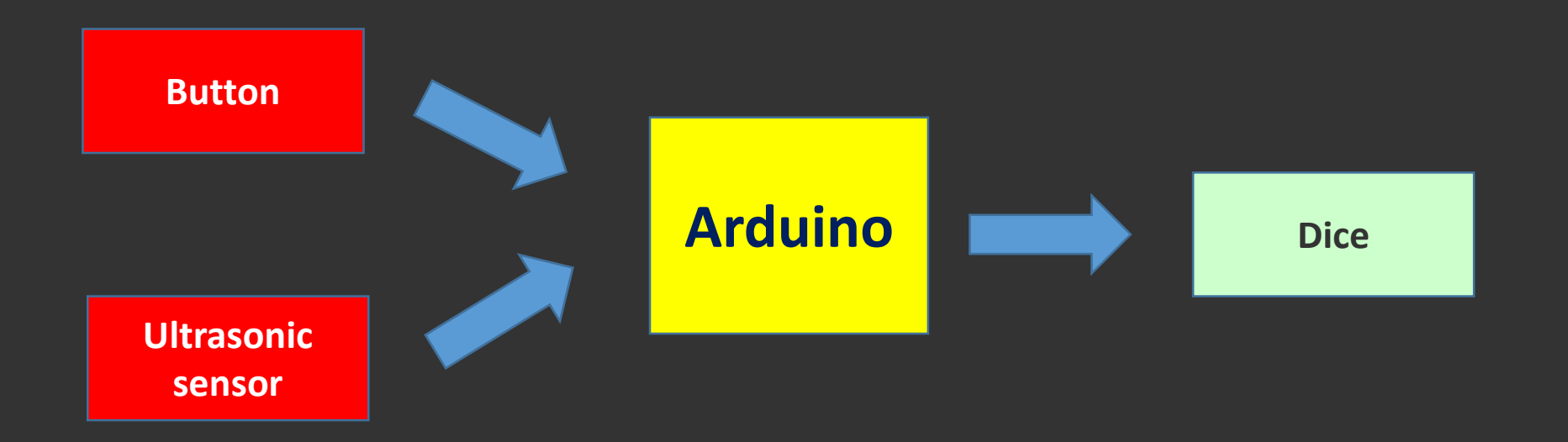

**Application2: Electronic dice**

#### **Application design at abstract level**

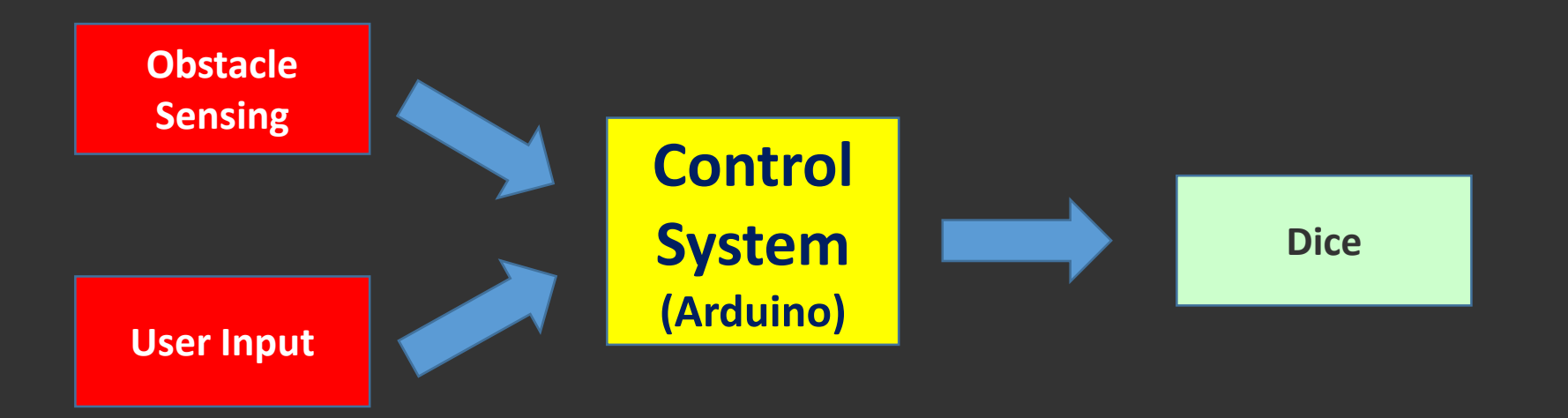

#### **Application: Electronic dice**

**Decomposition level – Application components**

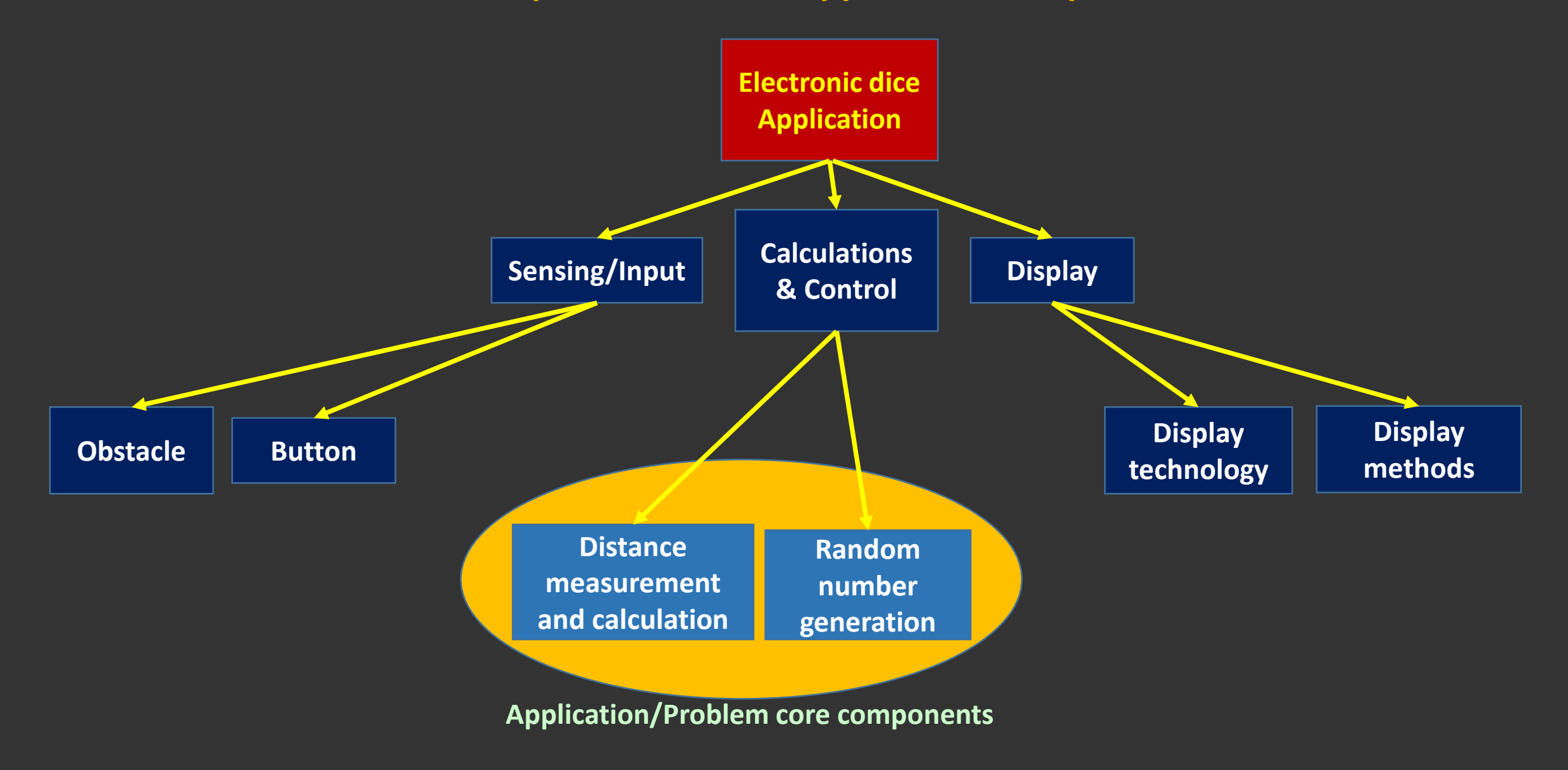

#### **Which Skills & Knowledge are suitable for your class?**

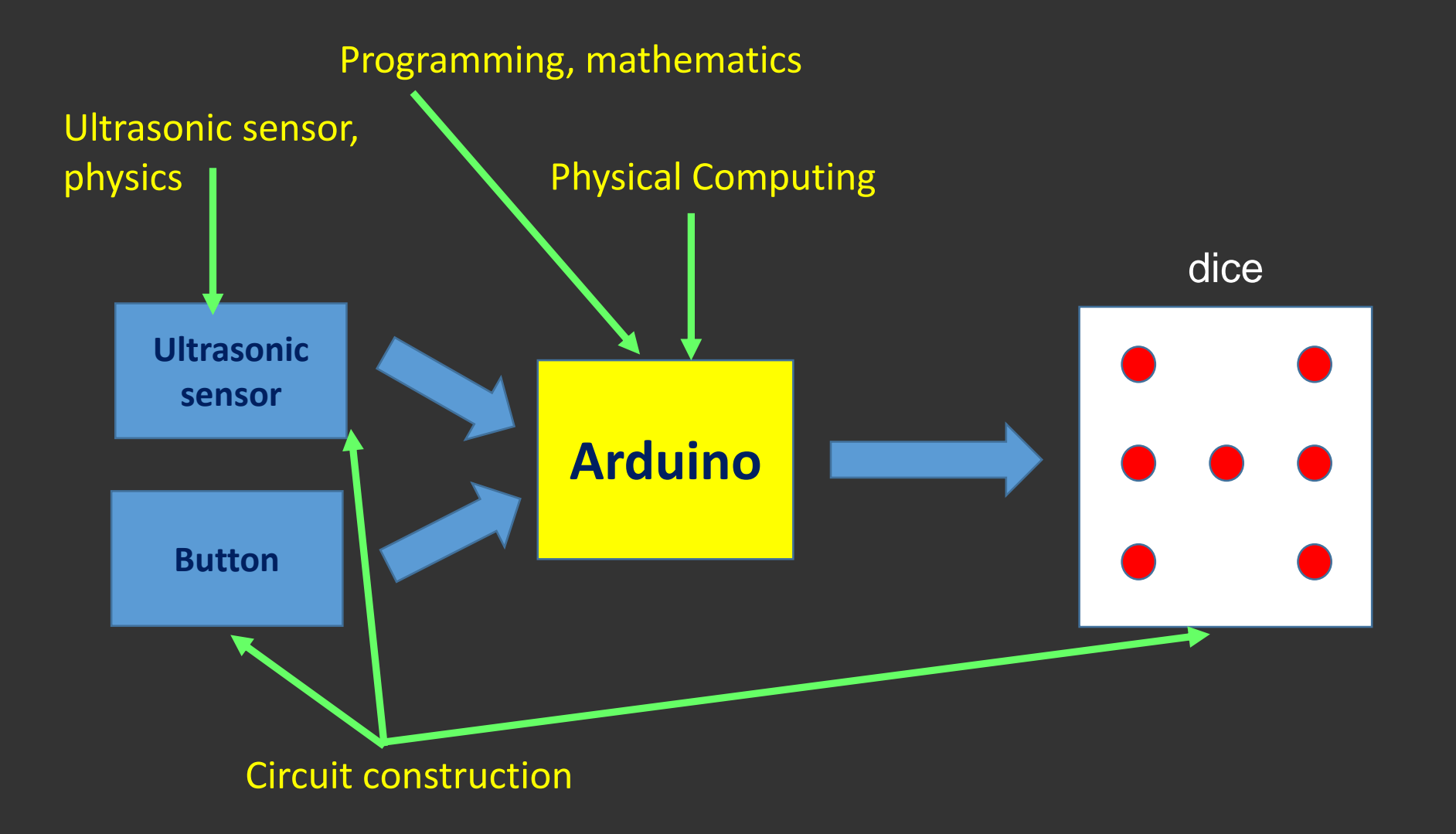

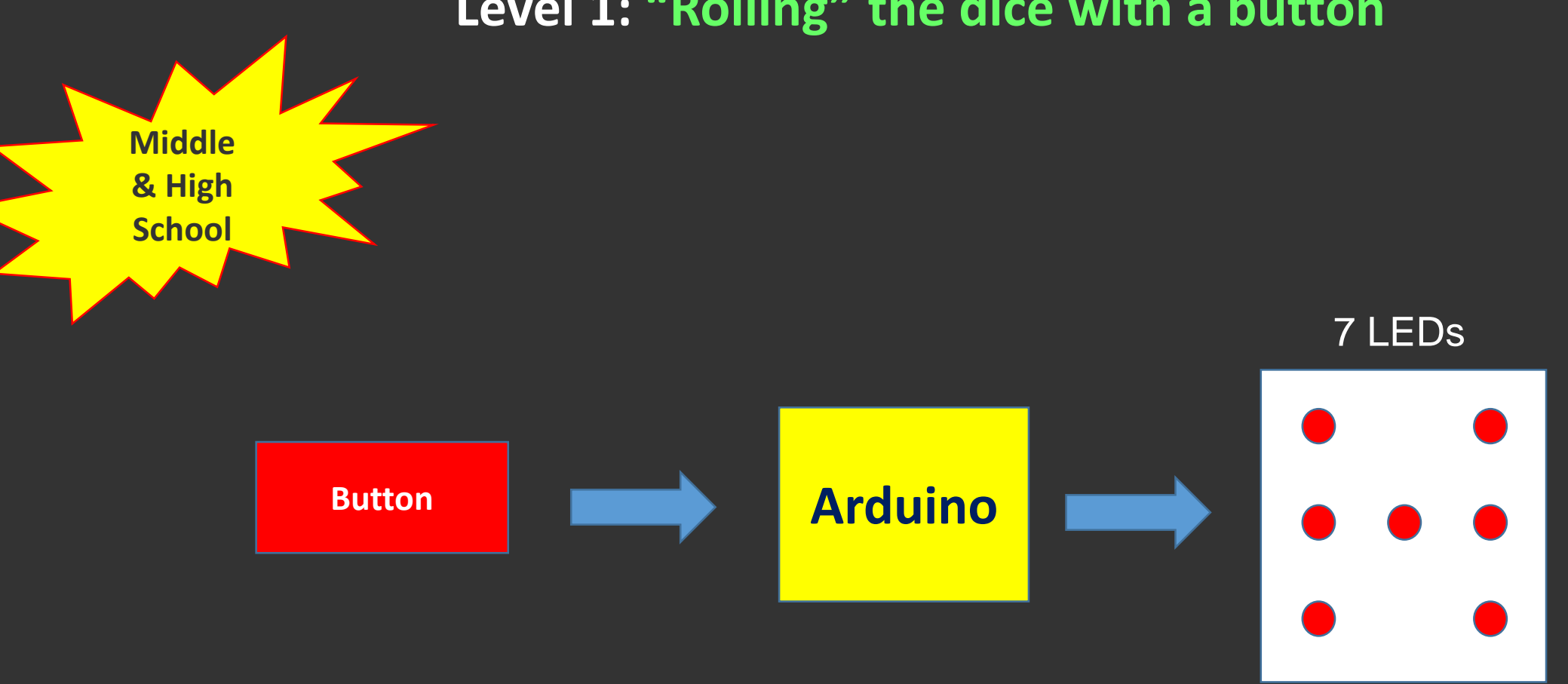

#### **Level 1: "Rolling" the dice with a button**

## **Skills/Knowledge: Algorithm/Program development, circuits, physical computing**

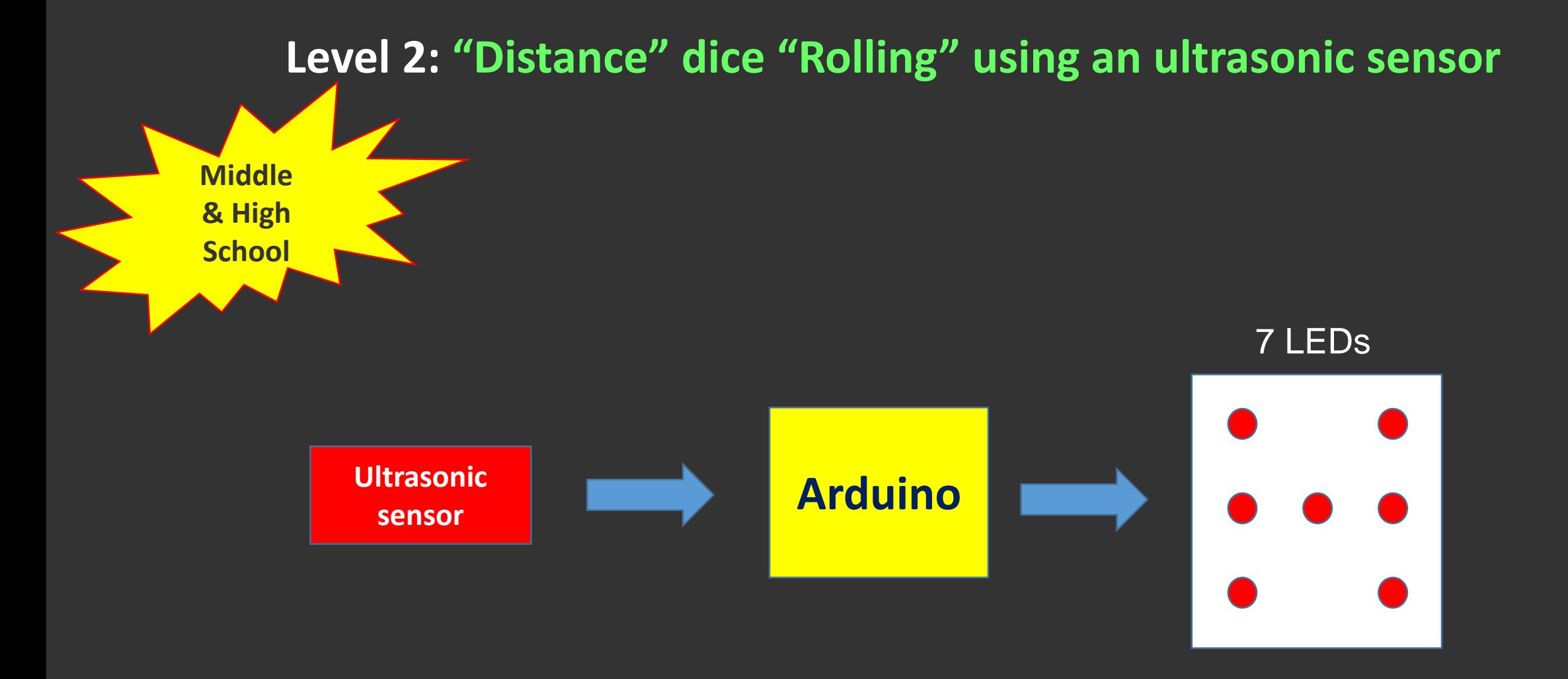

**Skills/Knowledge: Algorithm/Program development, physics, circuits, physical computing**

**Implementation: Real time monitoring** 

## **Level 1: Real time monitoring with S4A (1)**

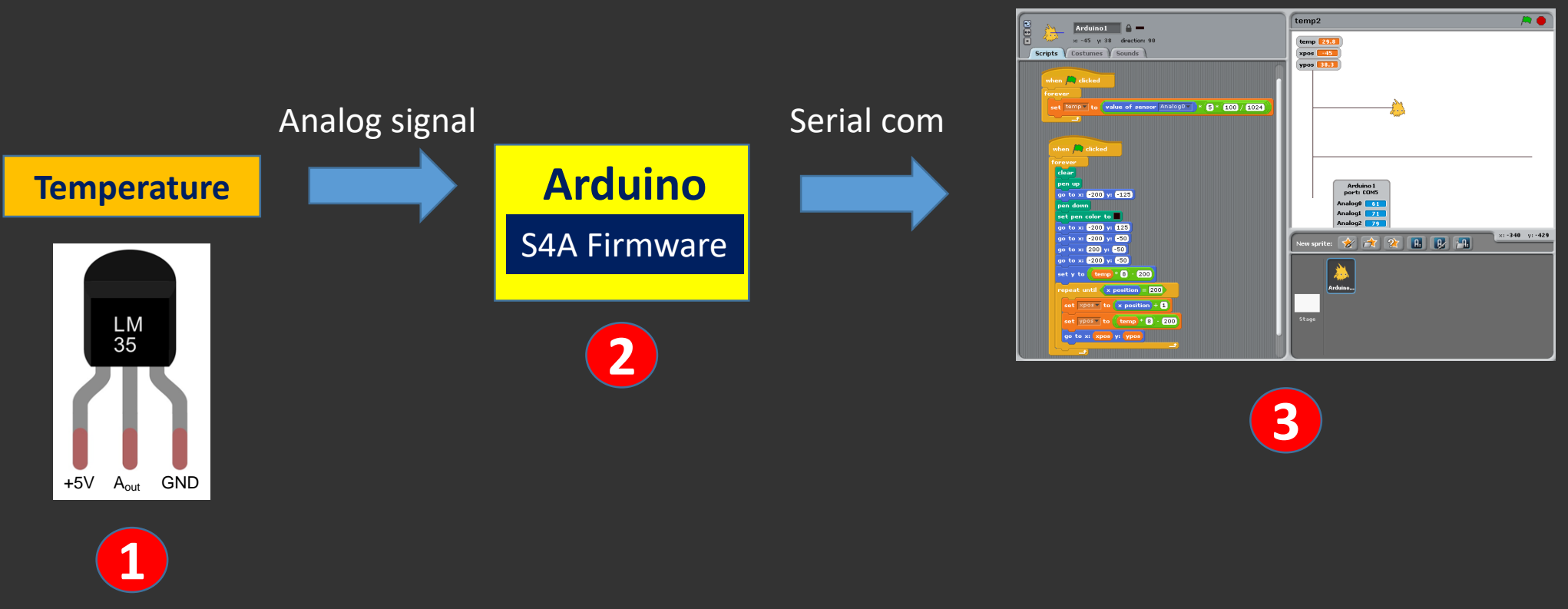

Computer (S4A)

**1**: LM35, Temperature Analog Sensor, Output: 10mV/<sup>o</sup>C

**2**: Upload S4A Firmware in Arduino

**3**: Program development in S4A

#### **Using the breadboard**

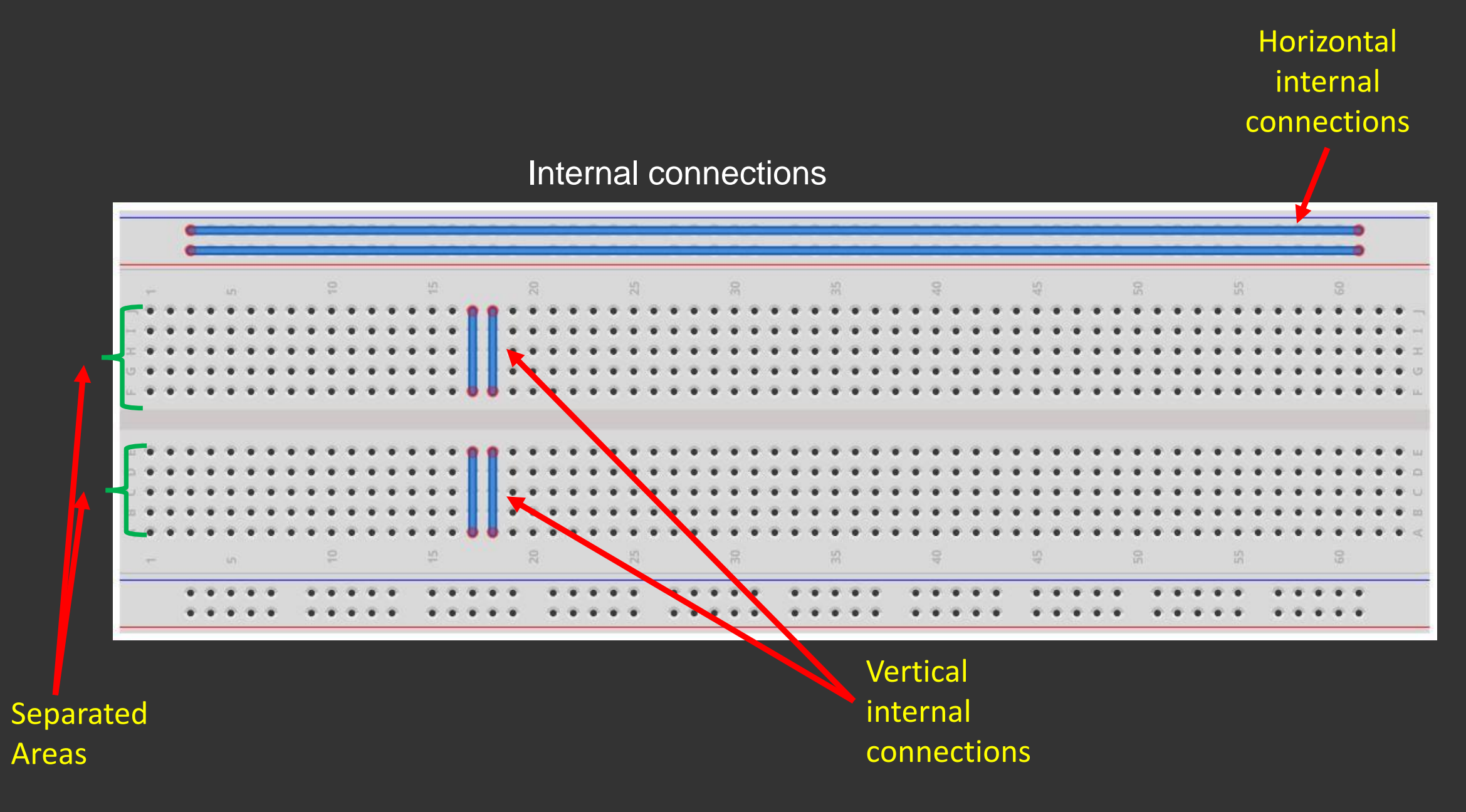

#### **Level 1: Real time monitoring with S4A (2)**

#### STEP 1 **Connect the circuit (LM35)**

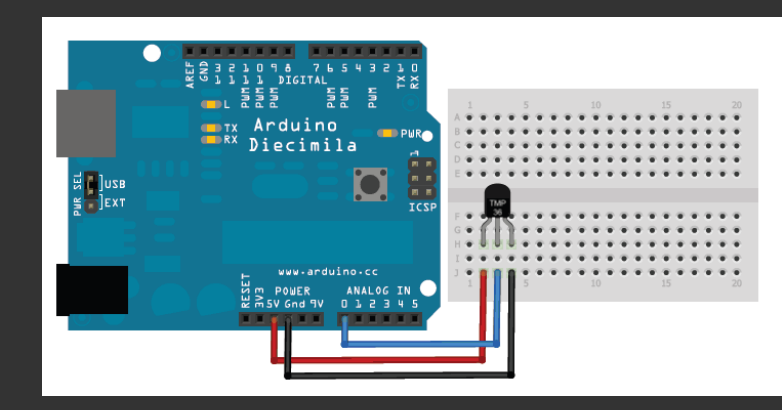

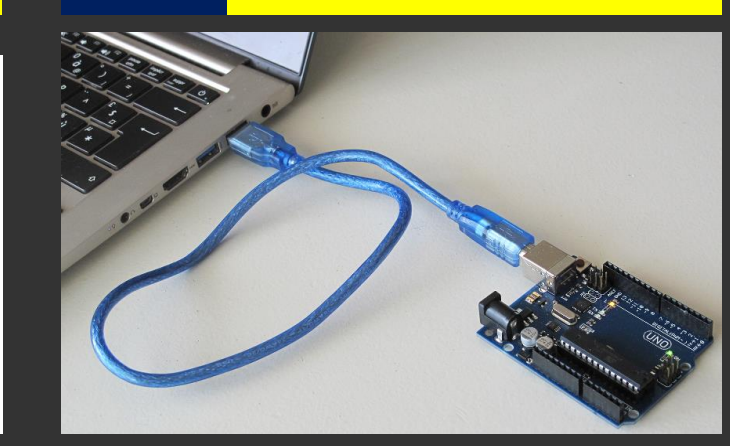

go to x: 200 y: 50 go to x: 200 y: 50

STEP 3 **Connect Arduino to PC**

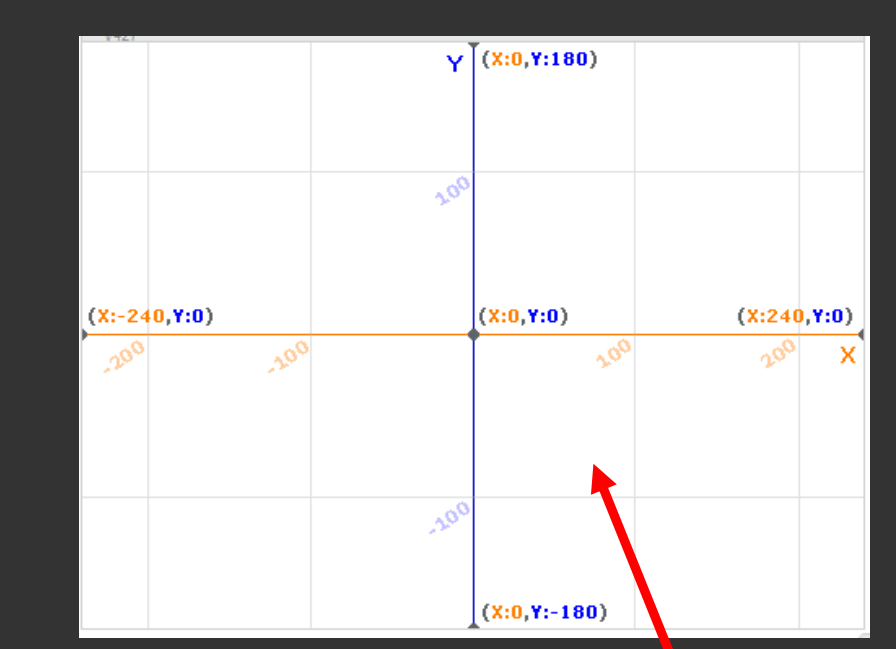

#### STEP 2 **Upload S4A Firmware**

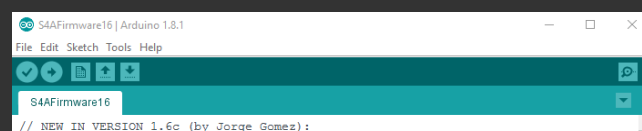

/ Fixed variable type in pin structure: pin.state should be int, not byte

// Optimized speed of execution while receiving data from computer in readSerialPort(

// NEW IN VERSION 1.6b (by Jorge Gomez):

- // Added new structure arduinoPins to hold the pins information:
- // This makes the code easier to read and modify (IMHO)
- // Allows to change the type of pin more easily to meet non standard use of S4A
- // Eliminates the need of having to deal with different kind of index access (ie:

// - By using an enum to hold all the possible output pin states the code is now mor // Changed all functions using old style pin access: configurePins(), resetPins(), re // Fixed possible overflow every 70 minutes (2e32 us) in pulse() while using micros() // Some minor coding style fixes

// NEW IN VERSION 1.6a (by Jorge Gomez): // Fixed compatibility with Arduino Leonardo by avoiding the use of timers

// readSerialPort() optimized:

// - created state machine for reading the two bytes of the S4A message // - updateActuator() is only called if the state is changed

// Memory use optimization

- // Cleaning some parts of code
- // Avoid using some global variables

Sketch uses 3018 bytes (9%) of program storage space. Maximum is 30720 bytes. Global variables use 257 bytes (12%) of dynamic memory, leaving 1791 bytes for local va

Arduino Duemilanove or Diecimila, ATmega328 on COM5

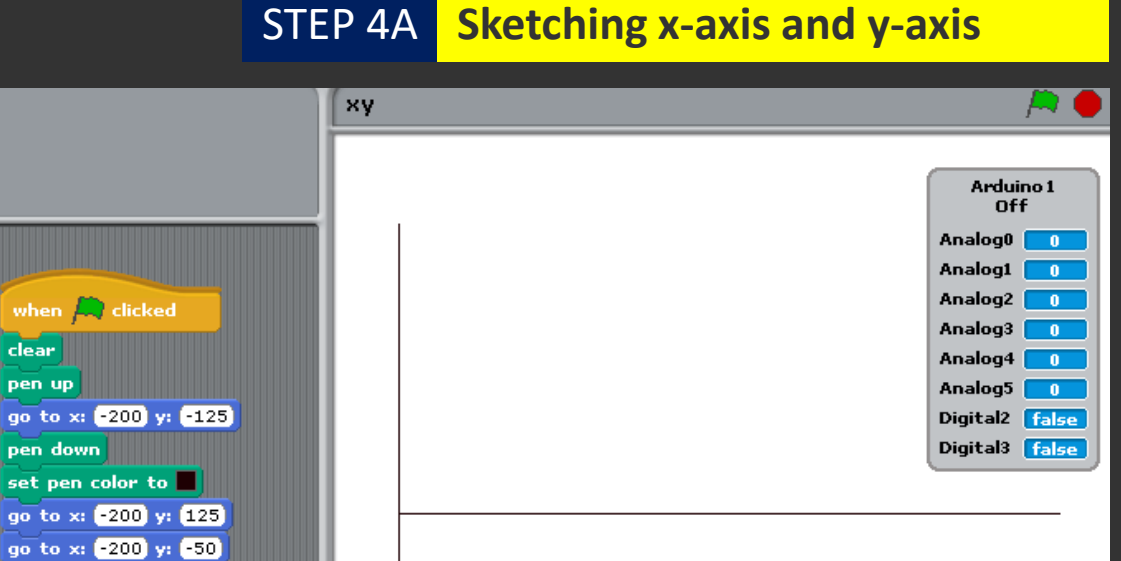

#### S4A Coordinate system

## **Level 1: Real time monitoring with S4A (3)**

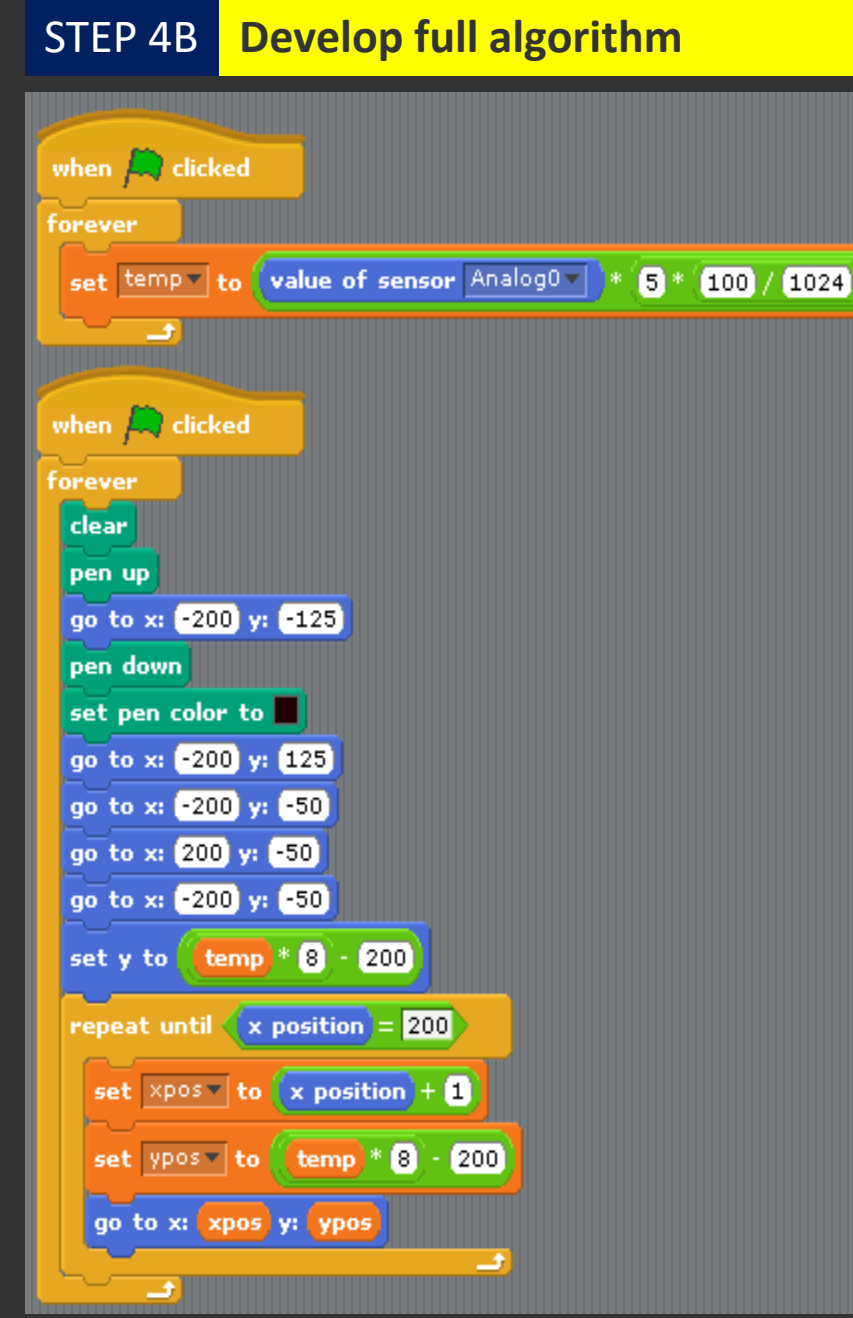

## **Level 1: Real time monitoring with S4A (4)**

STEP 5 **Run the program** 

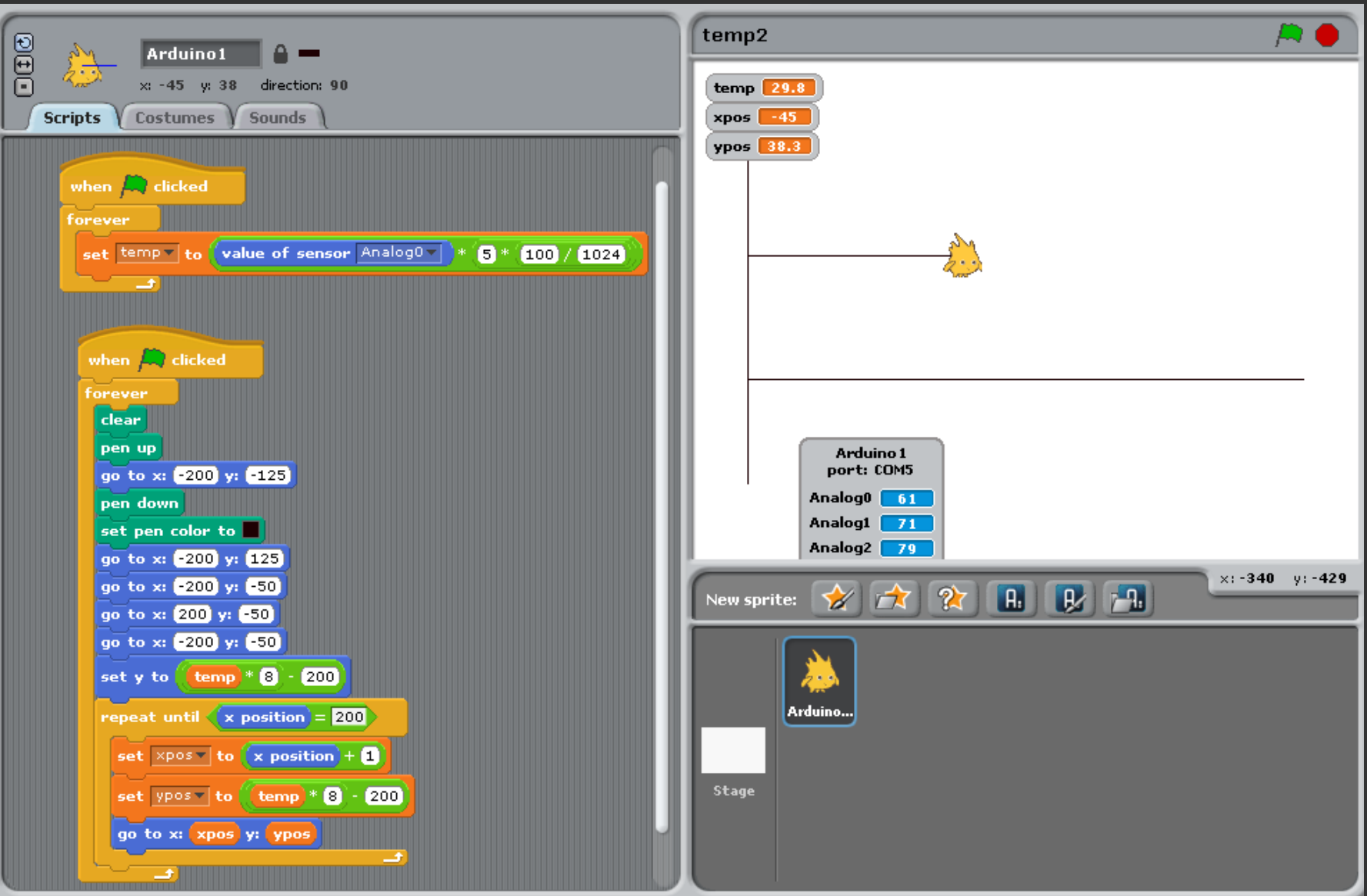

#### **Level 2: Real time monitoring using mean value (1)**

$$
\overline{cm} = \frac{1}{cn} \sum_{i=1}^{cn} temp_i
$$

**cm** = current mean value **cn** = current number of samples  $temp_i = current$  temperature

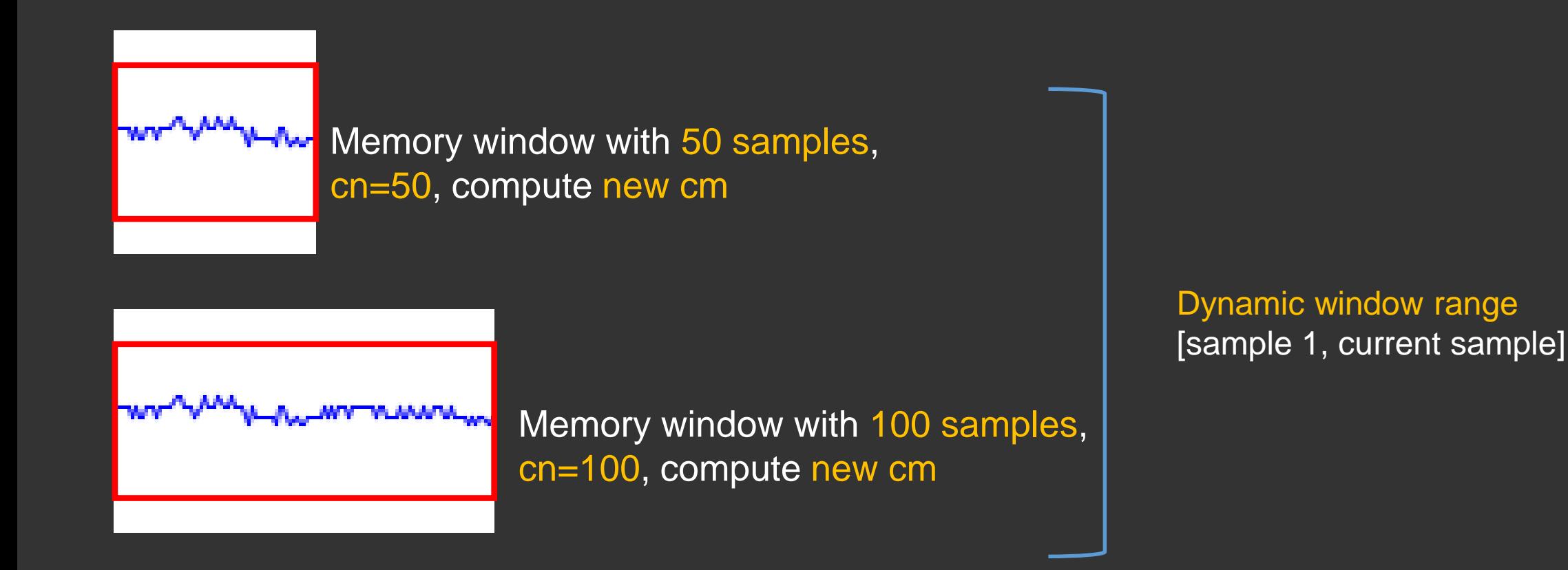

## **Level 2: Real time monitoring using mean value (2)**

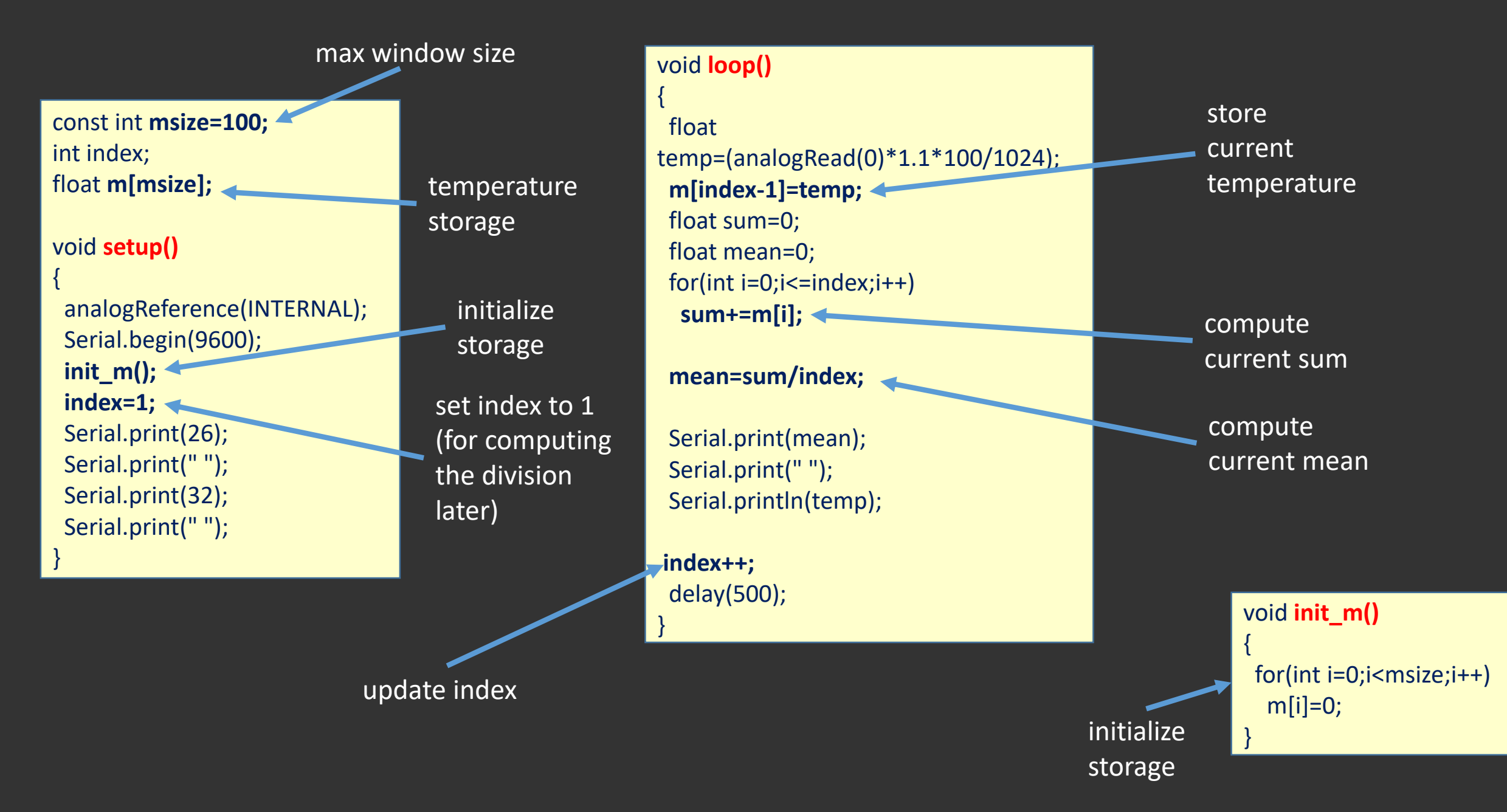

#### **Level 2: Real time monitoring using mean value (3)**

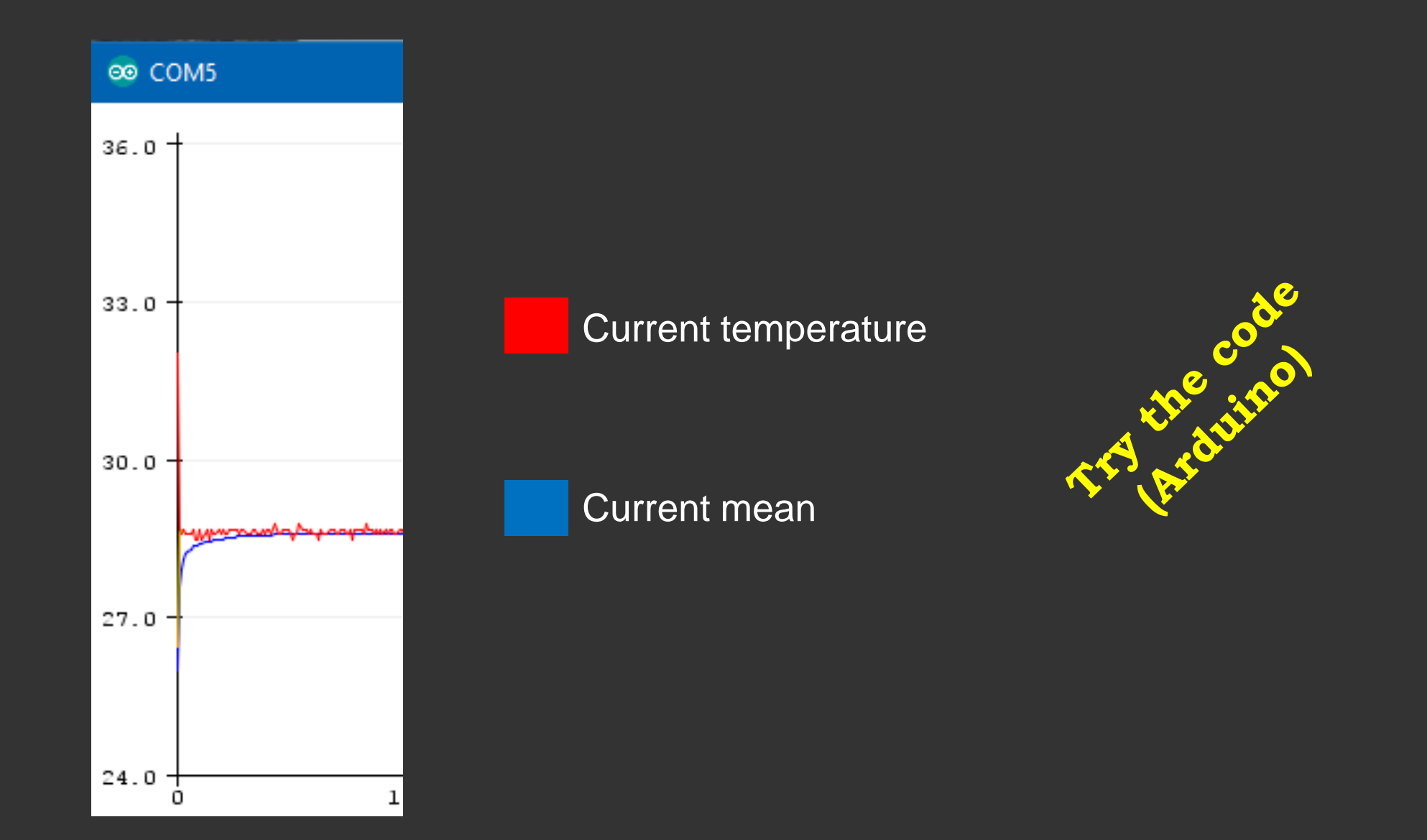

**Implementation: Electronic dice**

**Level 1: "Rolling" the dice with a button (1)**

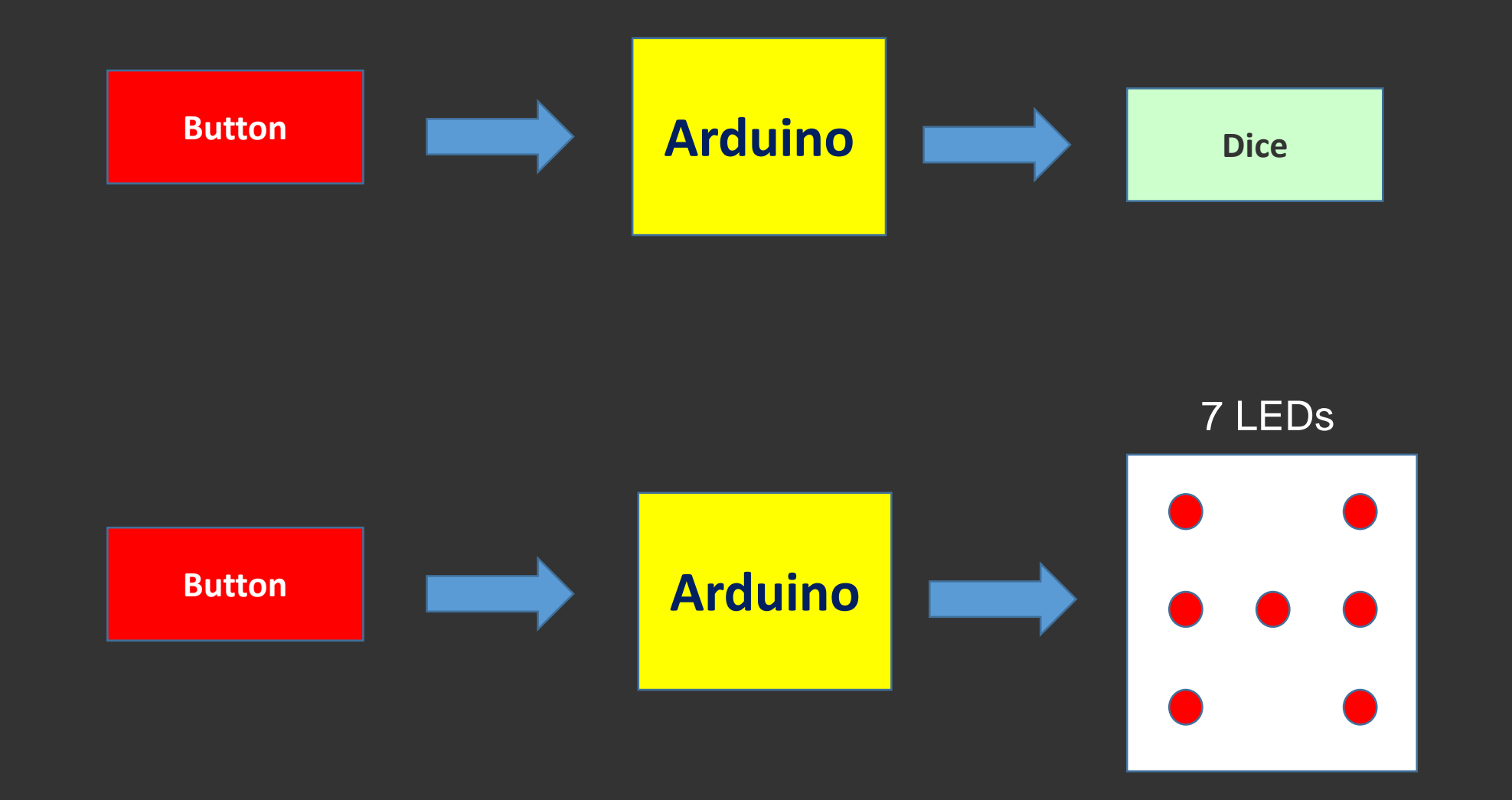

If the button is pressed, "roll" the dice...

#### **Level 1: "Rolling" the dice with a button (1)**

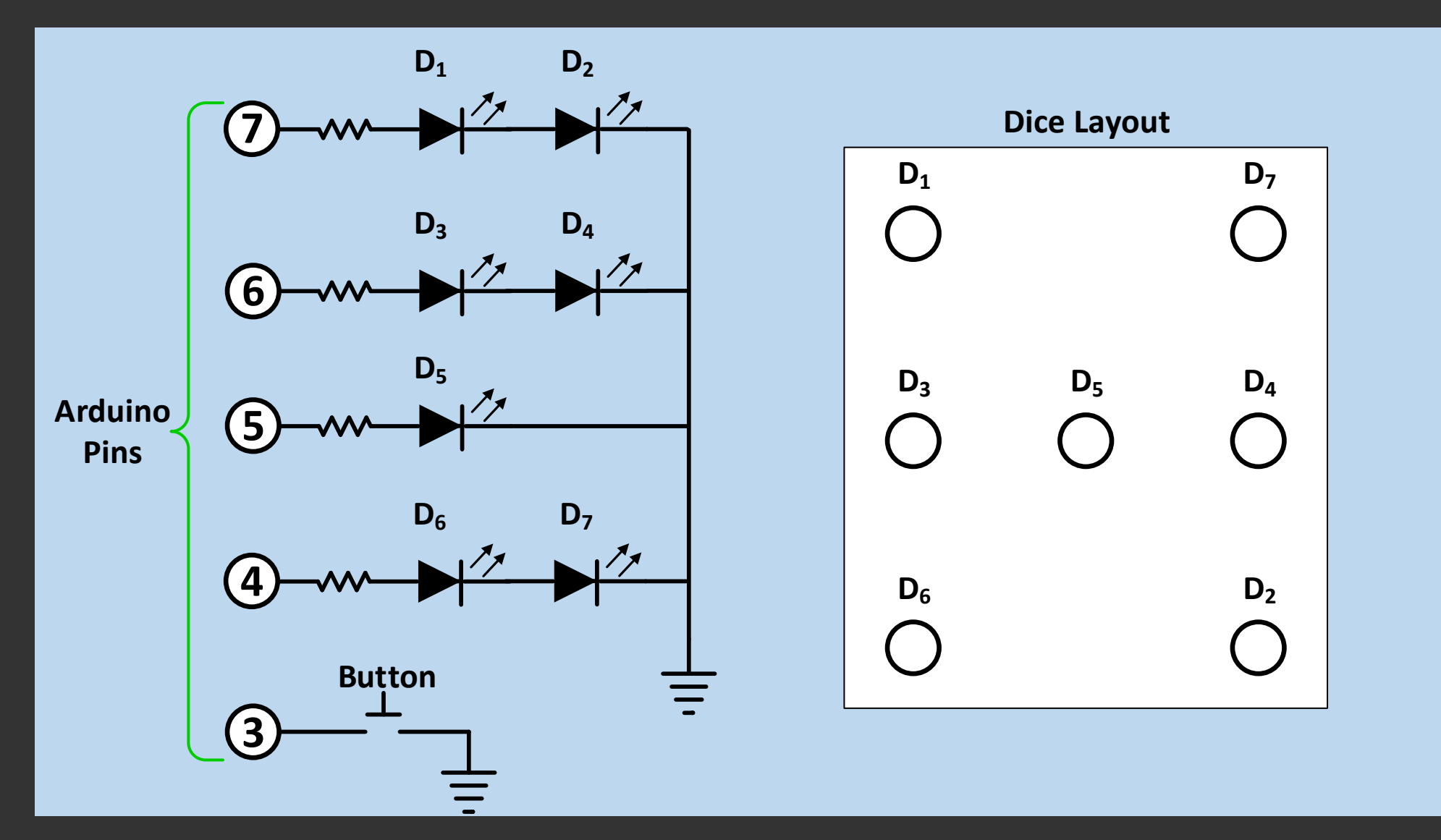

Electrical Circuit and LED (dice) layout

#### **Level 1: "Rolling" the dice with a button (2)**

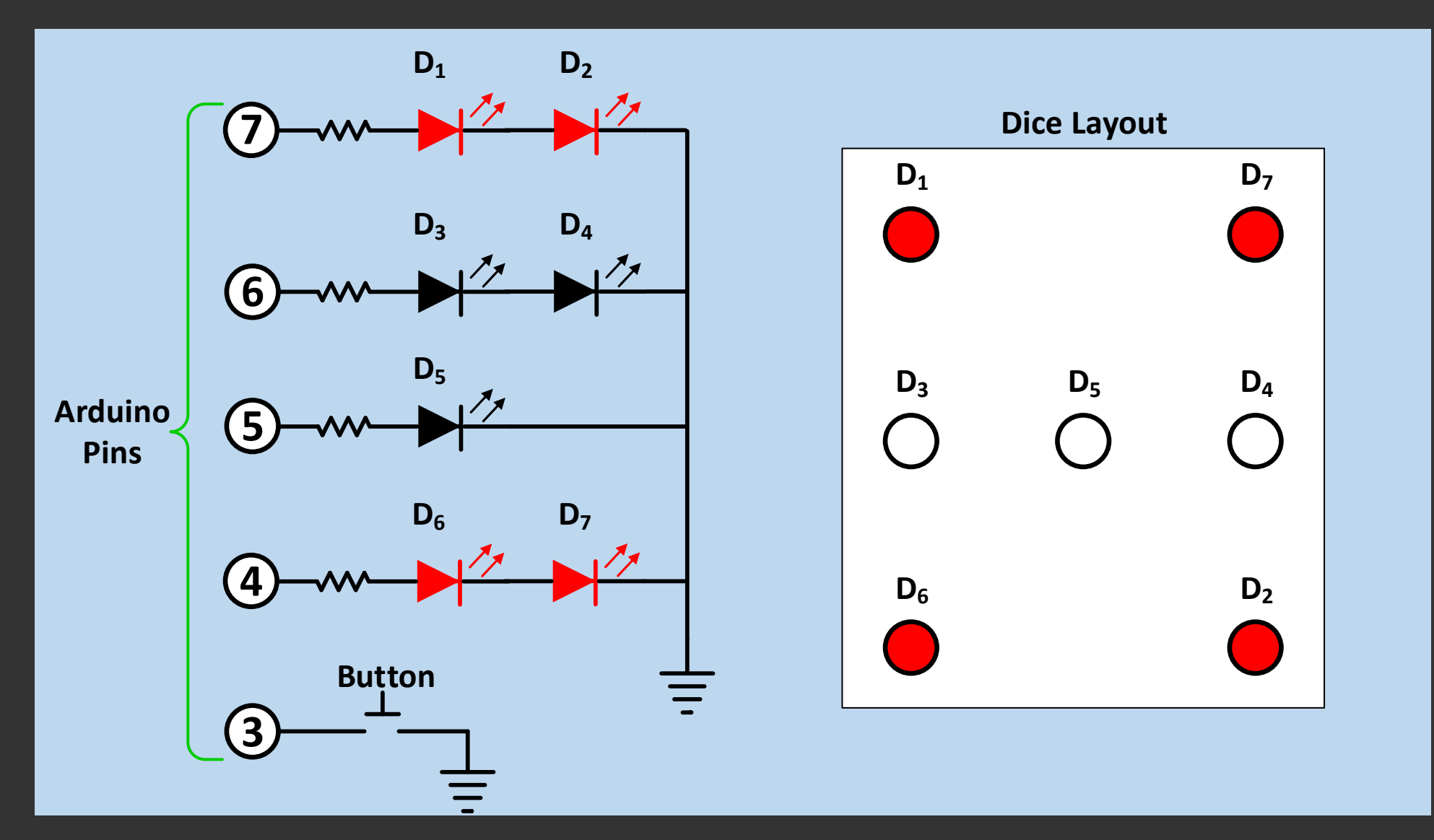

Example: number four on the dice (active LEDs  $D_1$ ,  $D_2$ ,  $D_6$ ,  $D_7$ )

#### **Using the breadboard**

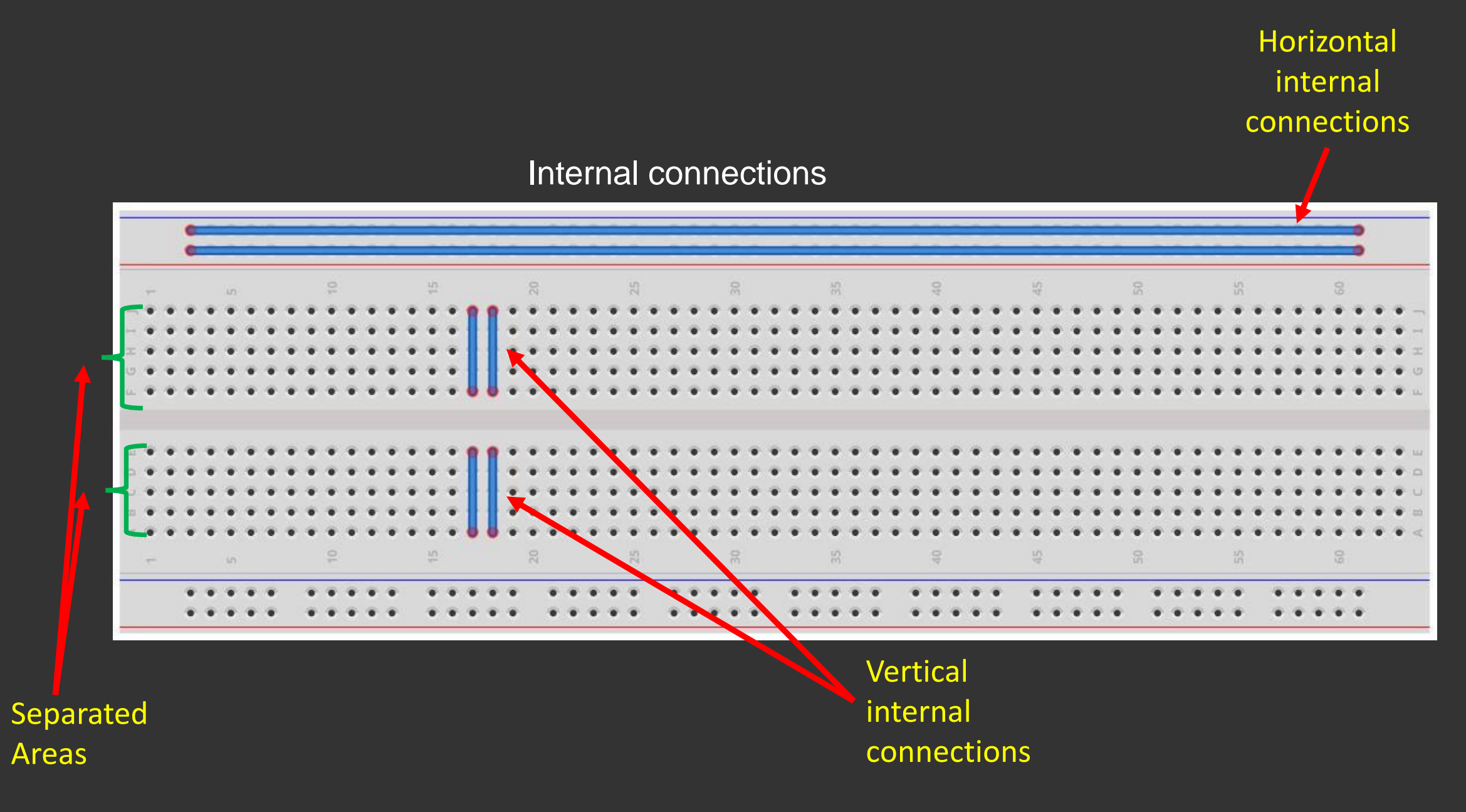

#### **Level 1: "Rolling" the dice with a button (3)**

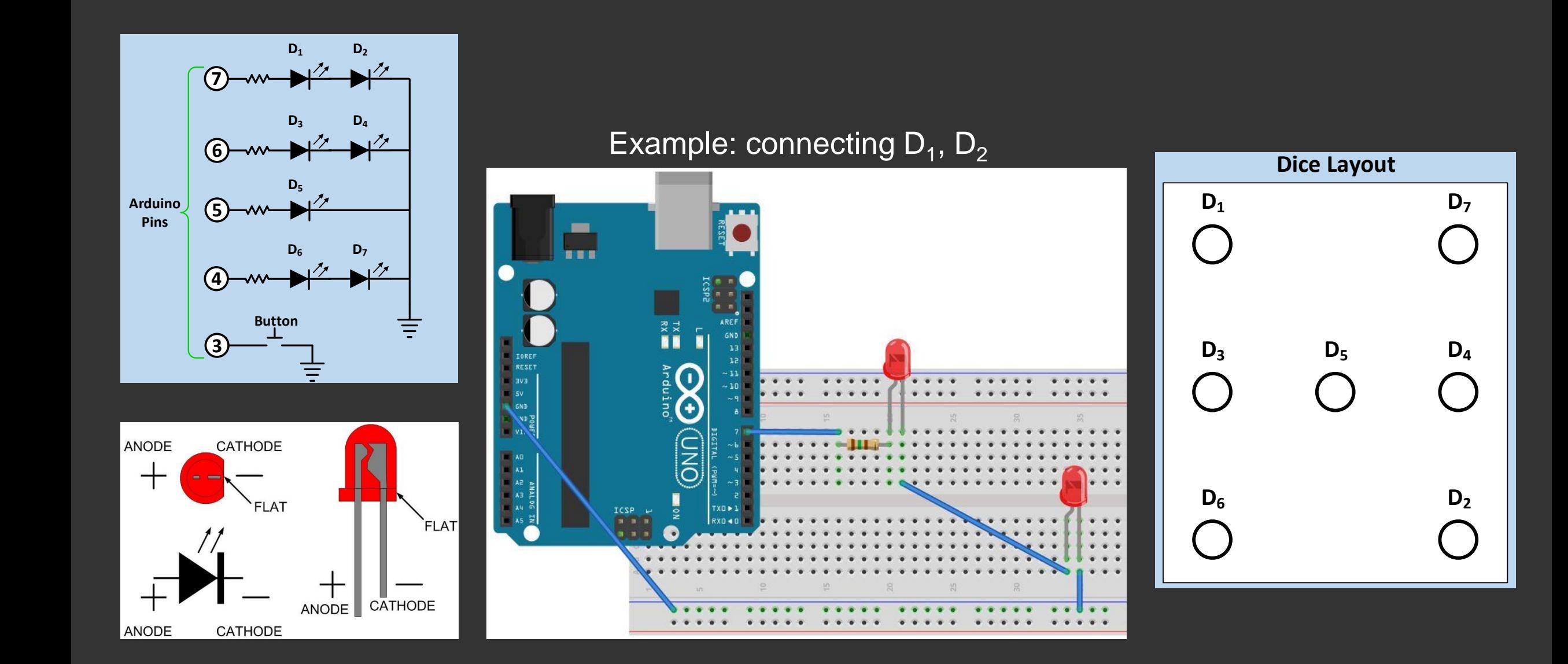

#### **Level 1: "Rolling" the dice with a button (3)**

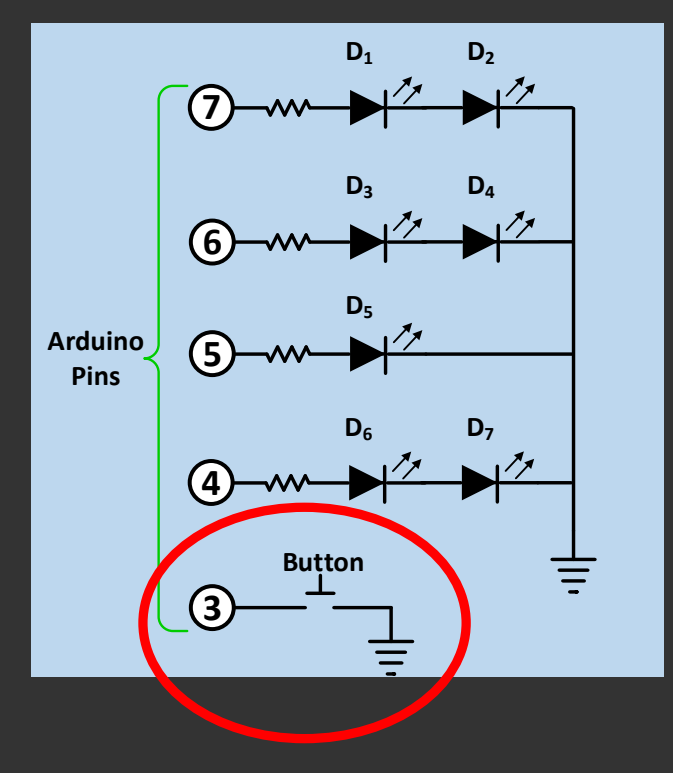

#### Example: connecting the button

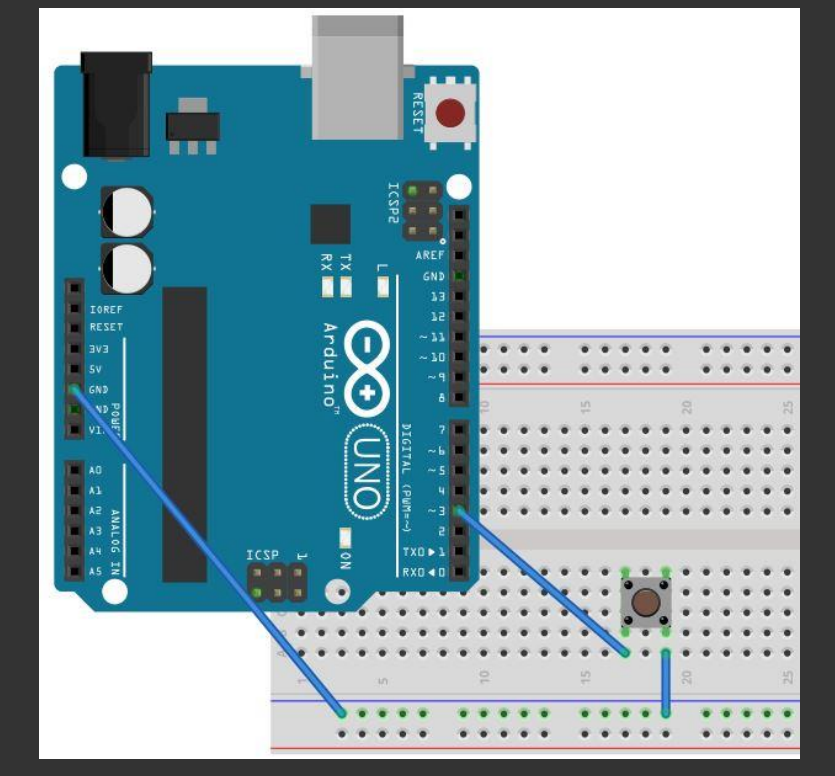

#### **Button Operation**

**pinMode(Button\_Pin, INPUT); digitalWrite(Button\_Pin,HIGH);**

**The Button\_Pin PIN is set to 5V level. When the button is pressed, the PIN level is instantly set to 0V.** 

#### **Level 1: "Rolling" the dice with a button (4)**

const int Button Pin = 3;  $//$ Button Pin const int Debounce\_Delay = 50; //Wait for Button stability const int roll\_delay =  $1000$ ; //Delay between rolls const int LED\_Pins $[] = \{5,7,4,6\}$ ; //LED (dice) pins const int dice[6][4] =  $\{$ HIGH,LOW,LOW,LOW},//1

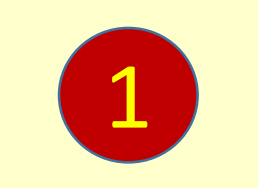

//Previous button state int Prev\_Button\_State = HIGH; {LOW,HIGH,LOW,LOW}, //2 {HIGH,HIGH,LOW,LOW}, //3 {LOW,HIGH,HIGH,LOW}, //4 {HIGH,HIGH,HIGH,LOW},//5 {LOW,HIGH,HIGH,HIGH}};//6

#### void **setup()**

{

}

}

for(int  $i=0$ ; $i<4$ ; $i++$ )

{ //Set dice pins as outputs pinMode(LED\_Pins[i], OUTPUT);

//Initialize button pin pinMode(Button\_Pin, INPUT); digitalWrite(Button\_Pin,HIGH); //Initialize random number generator randomSeed(analogRead(A0));

#### void **loop()**

}

{//Read button state int Button State = digitalRead(Button Pin); if(Button State != Prev Button State) delay(Debounce\_Delay); if((Button\_State==LOW)&&(Prev\_Button\_State==HIGH)) roll(); Prev\_Button\_State = Button\_State; 3

#### void **roll()** //Rolling the dice!

int i;

{

}

 $for(i=0;i<4;i++)//LEDs$  off

int result = random $(1,7)$ ; //Random number 1 - 6

4

2

digitalWrite(LED\_Pins[i], LOW); delay(roll\_delay);  $//$ Delay before new result for  $(i=0; i<4; i++)$  //Display on dice digitalWrite(LED\_Pins[i],dice[result-1][i]);

## **Level 1: "Rolling" the dice with a button (5)**

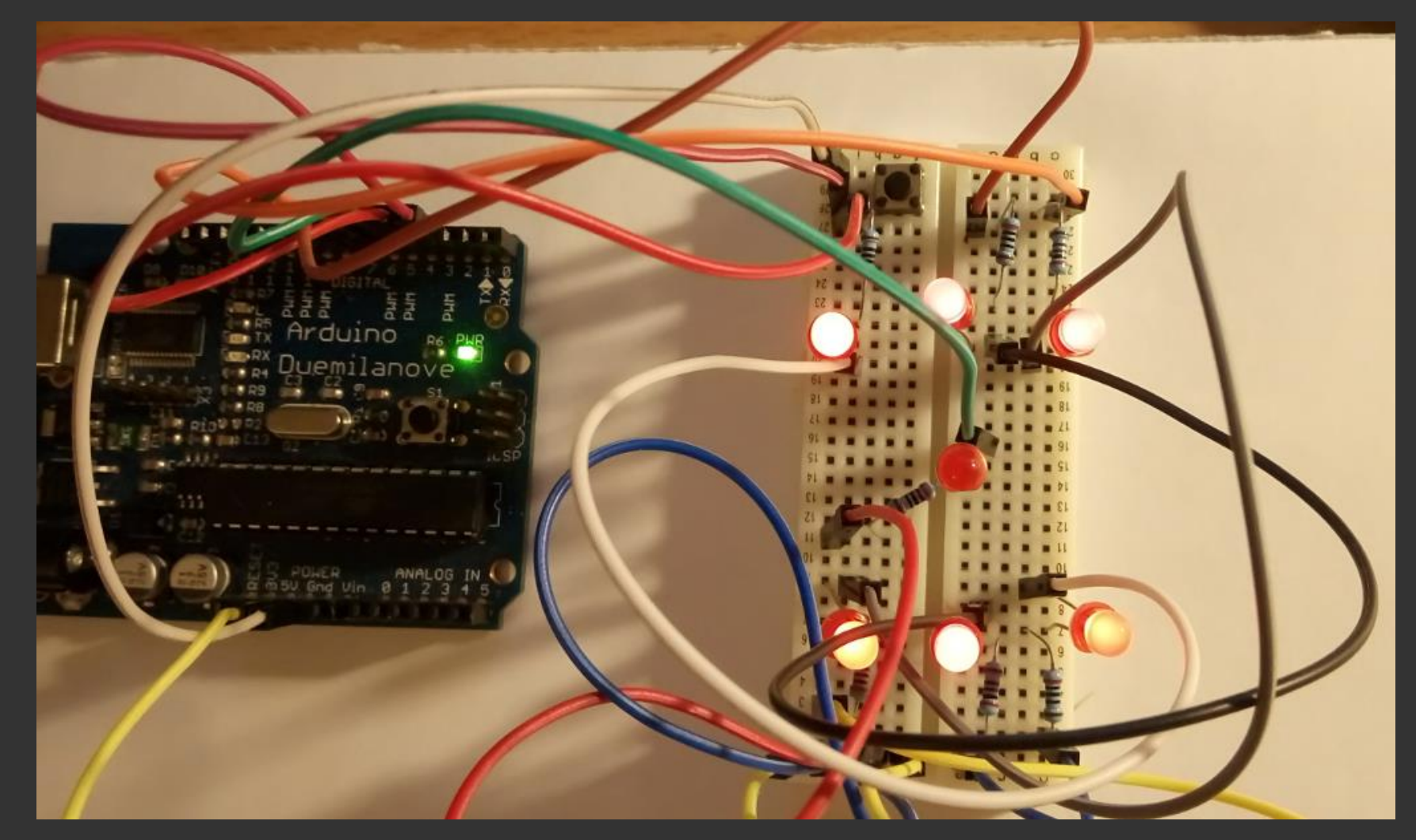

Example: number six on the dice

**Level 2: Distance dice "Rolling" using an ultrasonic sensor (1)**

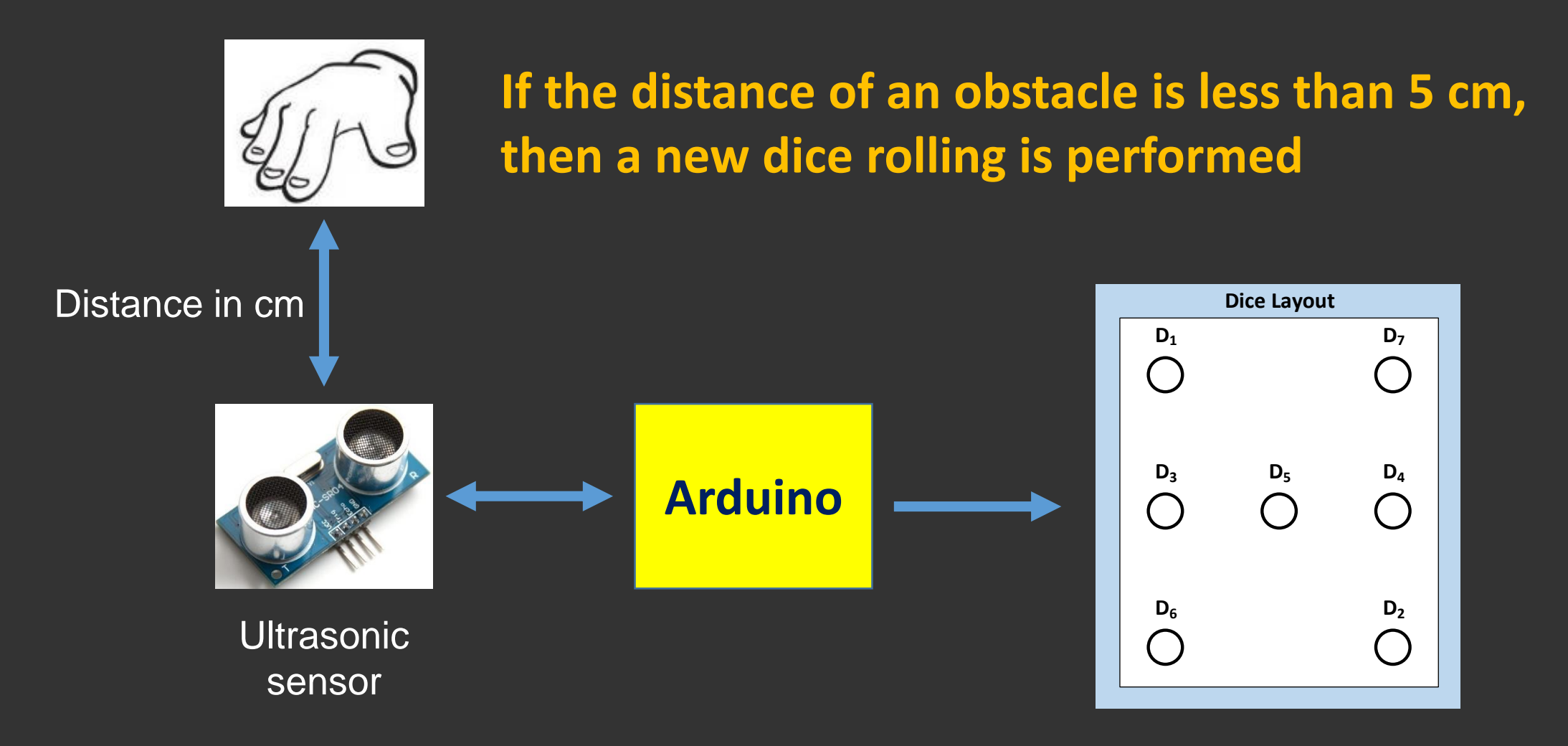

**Level 2: Distance dice "Rolling" using an ultrasonic sensor (2)**

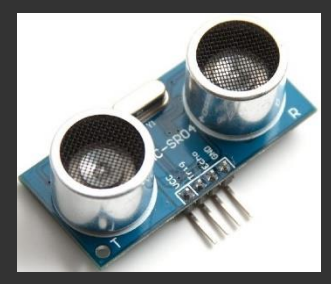

Vcc, Gnd: Power supply Echo: sensor response Trig: activate obstacle detection

## **Ultrasonic sensor pins Obstacle detection procedure (measuring distance)**

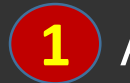

**Activate sensor (send triggering), Trig pin** 

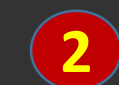

**2** Read sensor response (Echo pin)

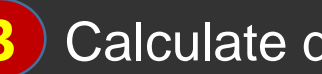

**3** Calculate distance

## **Level 2: Distance dice "Rolling" using an ultrasonic sensor (3)**

1 const int Echo\_Pin =  $11$ ; //Response pin const int Trigger Pin =  $12$ ; //Trigger pin const int roll delay = 1000; const int LED\_Pins $[$ ] =  $\{5,7,4,6\}$ ; const int dice[6][4] =  ${HIGH,LOW,LOW,LOW}$ {LOW,HIGH,LOW,LOW},//2 {HIGH,HIGH,LOW,LOW},//3 {LOW,HIGH,HIGH,LOW},//4 {HIGH,HIGH,HIGH,LOW},//5

#### void **setup()**

{ for(int  $i=0; i<4; i++)$ 

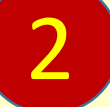

{LOW,HIGH,HIGH,HIGH}};//6

pinMode(LED\_Pins[i], OUTPUT); pinMode(Trigger\_Pin, OUTPUT); pinMode(Echo\_Pin, INPUT); randomSeed(analogRead(A0)); }

#### void **loop()**

{

}

long duration;//Response pulse duration float distance; //Real distance //Detect obstacle digitalWrite(Trigger\_Pin,HIGH); delayMicroseconds(11); digitalWrite(Trigger\_Pin,LOW);

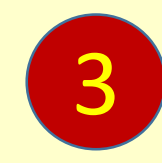

 $duration = pulseIn(Echo-Pin, HIGH);$ distance = 0.034\*duration/2; if(distance < 5) //Roll the dice for obstacle distance < 5cm roll(); else delay(200);

void **roll()**

#### int i;

{

}

int result = random $(1,7)$ ;  $for(i=0; i<4; i++)$ 

digitalWrite(LED\_Pins[i], LOW); delay(roll\_delay);

for  $(i=0; i<4; i++)$ digitalWrite(LED\_Pins[i],dice[result-1][i]);

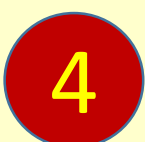

## **Level 2: Distance dice "Rolling" using an ultrasonic sensor (4)**

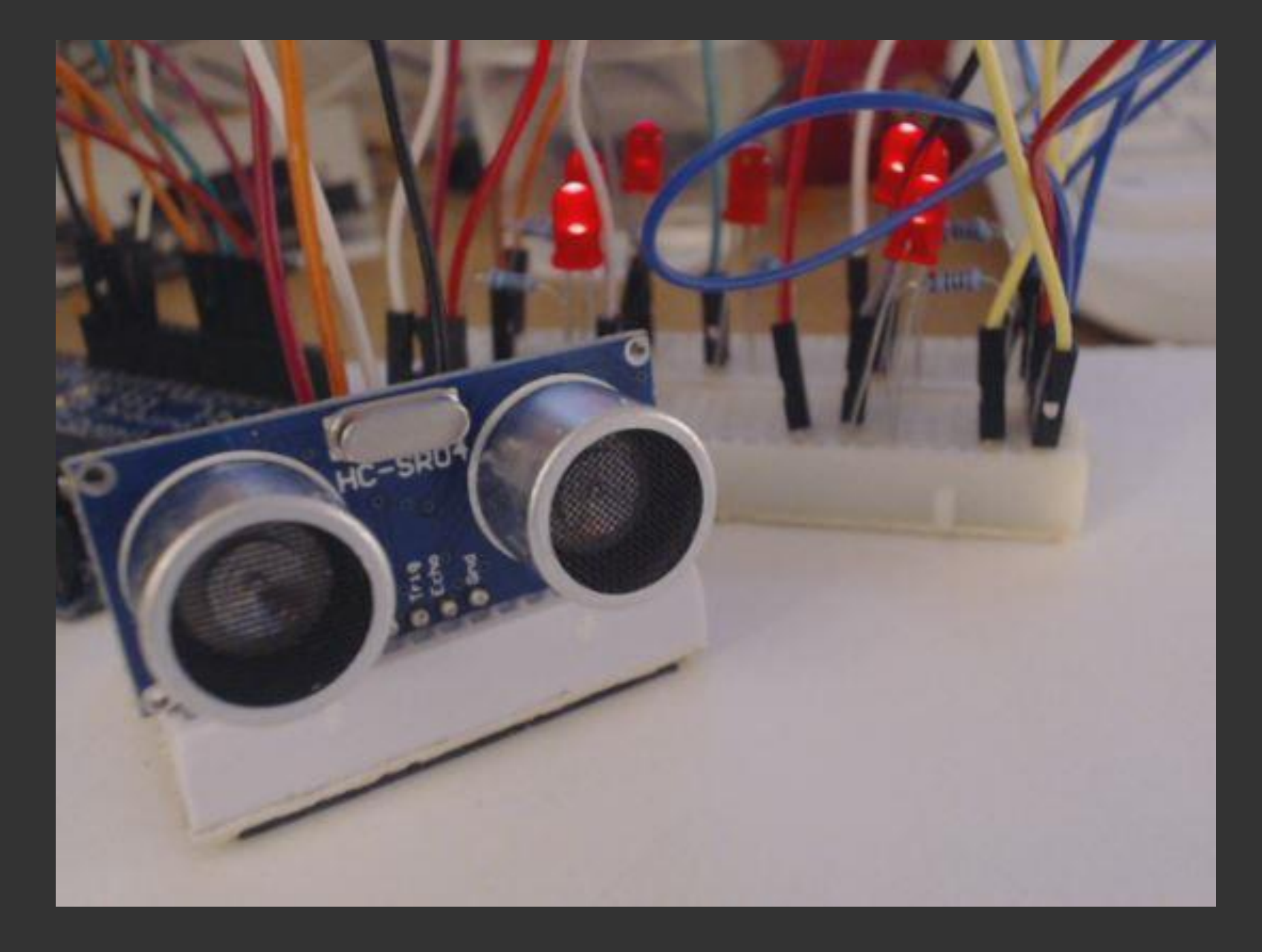

# Thank you!